# Content Manager

Software Version 9.4

Release Notes

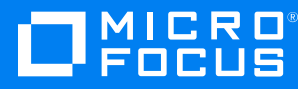

Document Release Date: July 2022 Software Release Date: July 2022

# **Legal notices**

#### **Copyright notice**

© Copyright 2008-2022 Micro Focus or one of its affiliates.

The only warranties for products and services of Micro Focus and its affiliates and licensors ("Micro Focus") are set forth in the express warranty statements accompanying such products and services. Nothing herein should be construed as constituting an additional warranty. Micro Focus shall not be liable for technical or editorial errors or omissions contained herein. The information contained herein is subject to change without notice.

Adobe™ is a trademark of Adobe Systems Incorporated.

Microsoft® and Windows® are U.S. registered trademarks of Microsoft Corporation.

UNIX® is a registered trademark of The Open Group.

This product includes an interface of the 'zlib' general purpose compression library, which is Copyright © 1995-2002 Jean-loup Gailly and Mark Adler.

### **Documentation updates**

The title page of this document contains the following identifying information:

- Software Version number, which indicates the software version.
- Document Release Date, which changes each time the document is updated.
- Software Release Date, which indicates the release date of this version of the software.

You can check for more recent versions of a document through the [MySupport](https://softwaresupport.softwaregrp.com/) portal. Many areas of the portal, including the one for documentation, require you to sign in with a Software Passport. If you need a Passport, you can create one when prompted to sign in.

Additionally, if you subscribe to the appropriate product support service, you will receive new or updated editions of documentation. Contact your Micro Focus sales representative for details.

# **Support**

Visit the [MySupport](https://softwaresupport.softwaregrp.com/) portal to access contact information and details about the products, services, and support that Micro Focus offers.

This portal also provides customer self-solve capabilities. It gives you a fast and efficient way to access interactive technical support tools needed to manage your business. As a valued support customer, you can benefit by using the MySupport portal to:

- Search for knowledge documents of interest
- Access product documentation
- View software vulnerability alerts
- Enter into discussions with other software customers
- Download software patches
- Manage software licenses, downloads, and support contracts
- Submit and track service requests
- Contact customer support
- View information about all services that Support offers

Many areas of the portal require you to sign in with a Software Passport. If you need a Passport, you can create one when prompted to sign in. To learn about the different access levels the portal uses, see the Access Levels [descriptions](https://softwaresupport.softwaregrp.com/web/softwaresupport/access-levels).

# **Contents**

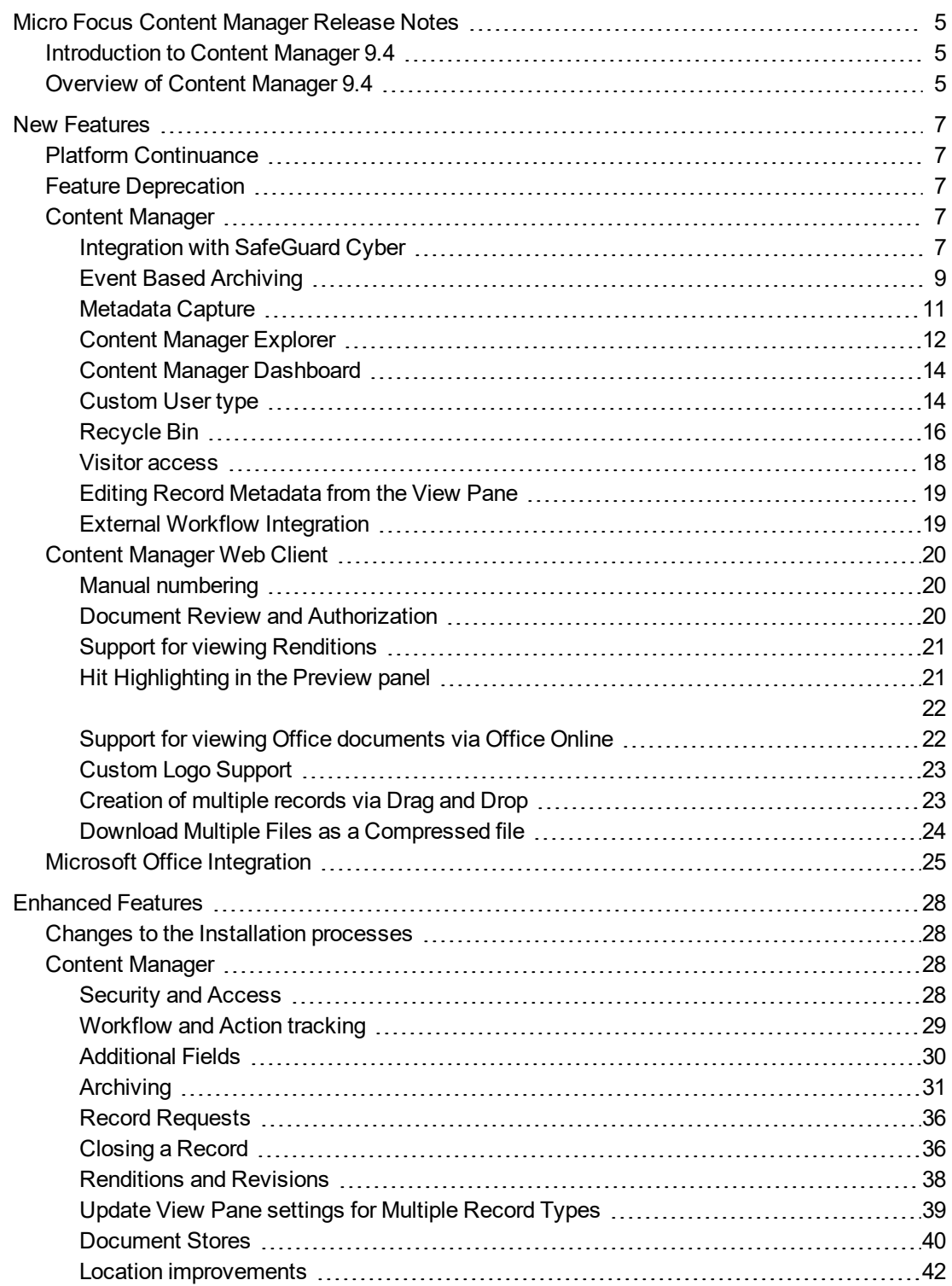

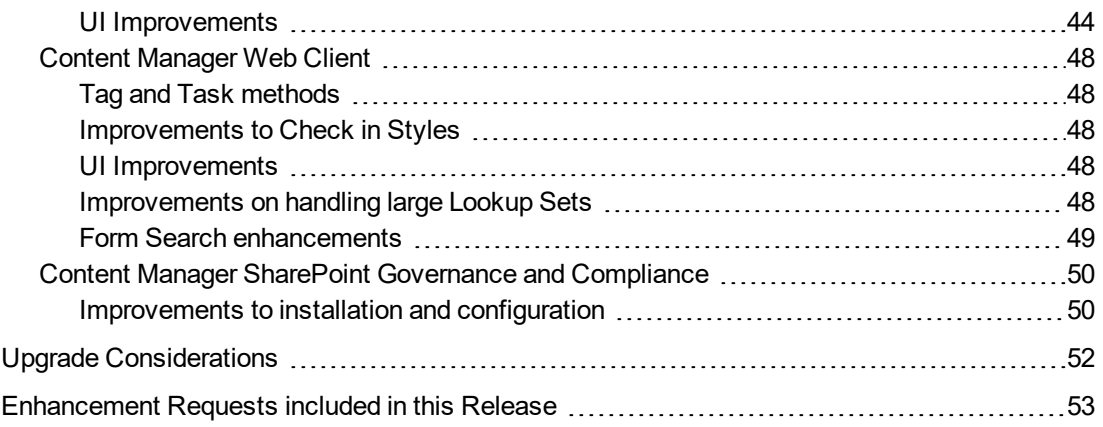

# <span id="page-4-0"></span>**Micro Focus Content Manager Release Notes**

# <span id="page-4-1"></span>**Introduction to Content Manager 9.4**

Content Manager 9.4 is a governance based enterprise content management system designed to help government agencies, regulated industries and global organizations manage their business content from creation to disposal. Content Manager is the cornerstone of the Micro Focus Secure Content Management Suite that provides customers the capability to lower operating costs, secure information, enhance compliance and increase productivity. Through innovation and interoperability Content Manager is transforming how business manages content across the lifecycle, helping to maintain control over this valuable asset throughout the process of creation, collaboration and mobile access.

By focusing on areas of; automatic classification and policy application - with linked security control, manage-in-place functionality, and feature rich mobile access, Content Manager will help you address areas of cost, compliance, productivity, information privacy and security.

Developed with more than 30 years of information management expertise, Content Manager 9.4 is a comprehensive, out-of-the-box software solution and a key component of Micro Focus' Information, Management and Governance portfolio.

Content Manager 9.4 is designed to the International Standard of Records Management (ISO 15489:2001), and elements of ISO16175: Principles and Functional Requirements for Records in Electronic Office Environments.

# <span id="page-4-2"></span>**Overview of Content Manager 9.4**

This sixth patch of the 9.4 minor release includes all fixes and enhancements that were shipped in the previous releases of Content Manager. For details of the previous release, please refer to the relevant release notes.

This release includes support for English (International) and English (US), French, Spanish and Dutch.

For technical details, including the support matrix, refer to **CM9.4\_Spec.pdf** and **CM9.4\_Install.pdf**.

**IMPORTANT:** For Content Manager 9.4, the Web Client can only be updated (patched) from the 9.4 base Web Client install. If you have applied a 9.4 Web Client patch, you must uninstall the patch to the 9.4 base version before updating to a new 9.4 patch.

**IMPORTANT:** A critical issue has been identified in the following Content Manager 9.4x versions which may result in loss of data after upgrading:

- $9.4$  Patch 3 (including 9.4 Patch 3 Hotfix 1 build 841)
- $\bullet$  9.4 Patch 2 Hotfix 5 (and subsequent hotfixes up to and including 9.4 Patch 2 Hotfix 8 build 649)

Remediation instructions have been published and can be accessed via the My Support Portal at <https://softwaresupport.softwaregrp.com/doc/KM03806113>

This issue is corrected in Content Manager 9.4 Patch 4 (this patch) and can be viewed via <https://softwaresupport.softwaregrp.com/doc/KM03806108>

It is recommended customers upgrading to Content Manager 9.4x apply this patch **before** upgrading the schema.

The authoritative list of fixed change requests included in this release can be found on [https://softwaresupport.softwaregrp.com/group/softwaresupport/search-result/-](https://softwaresupport.softwaregrp.com/group/softwaresupport/search-result/-/facetsearch/document/LID/PH_197146) [/facetsearch/document/LID/PH\\_197146](https://softwaresupport.softwaregrp.com/group/softwaresupport/search-result/-/facetsearch/document/LID/PH_197146)

# <span id="page-6-0"></span>**New Features**

# <span id="page-6-1"></span>**Platform Continuance**

Content Manager 9.4 introduces support for:

- Windows Server 2019
- $\cdot$  Office 2019
- SharePoint 2019
- $\cdot$  Kofax 11
- IDOL, KeyView and Media Server 12.3
- Elasticsearch 7.x

Included in 9.4 Patch 1:

 $\cdot$  Exchange 2019

RDBMS support:

- SQL Server 2017
- Amazon RDS for SQL Server

Included in 9.4 Patch 1:

- SQL Server 2019
- <span id="page-6-2"></span><sup>l</sup> Oracle 18C and 19C

# **Feature Deprecation**

From Office 2016, Microsoft implemented changes to the way Office handles linked/ compound documents, as a result the ability to manage these documents in Content Manager 9.4 has been removed.

# <span id="page-6-3"></span>**Content Manager**

# <span id="page-6-4"></span>**Integration with SafeGuard Cyber**

From 9.4 Patch 1, using the Content Manager EmailLink module, organizations can now enable and configure an integration between Content Manager and SafeGuard Cyber. This integration enables the seamless capture and archiving of posts from social media, collaboration channels and mobile chat apps to Content Manager.

### **Configuration in SafeGuard Cyber**

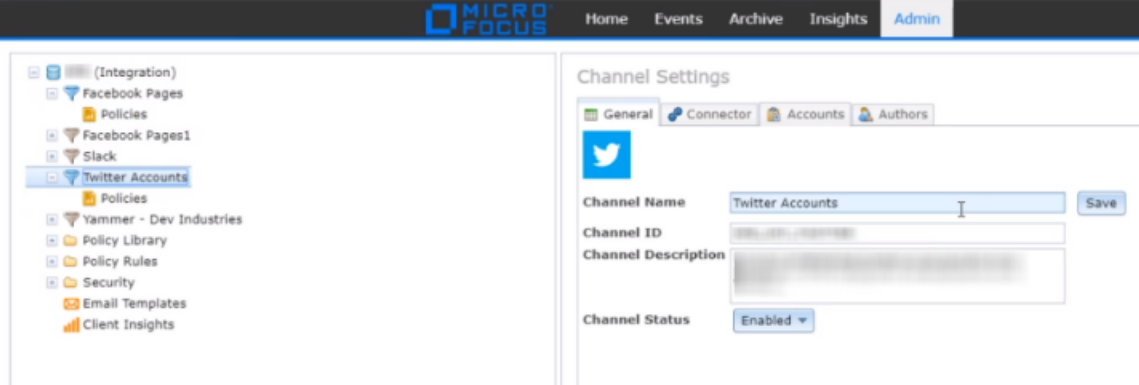

### **Configuration in Content Manager EmailLink**

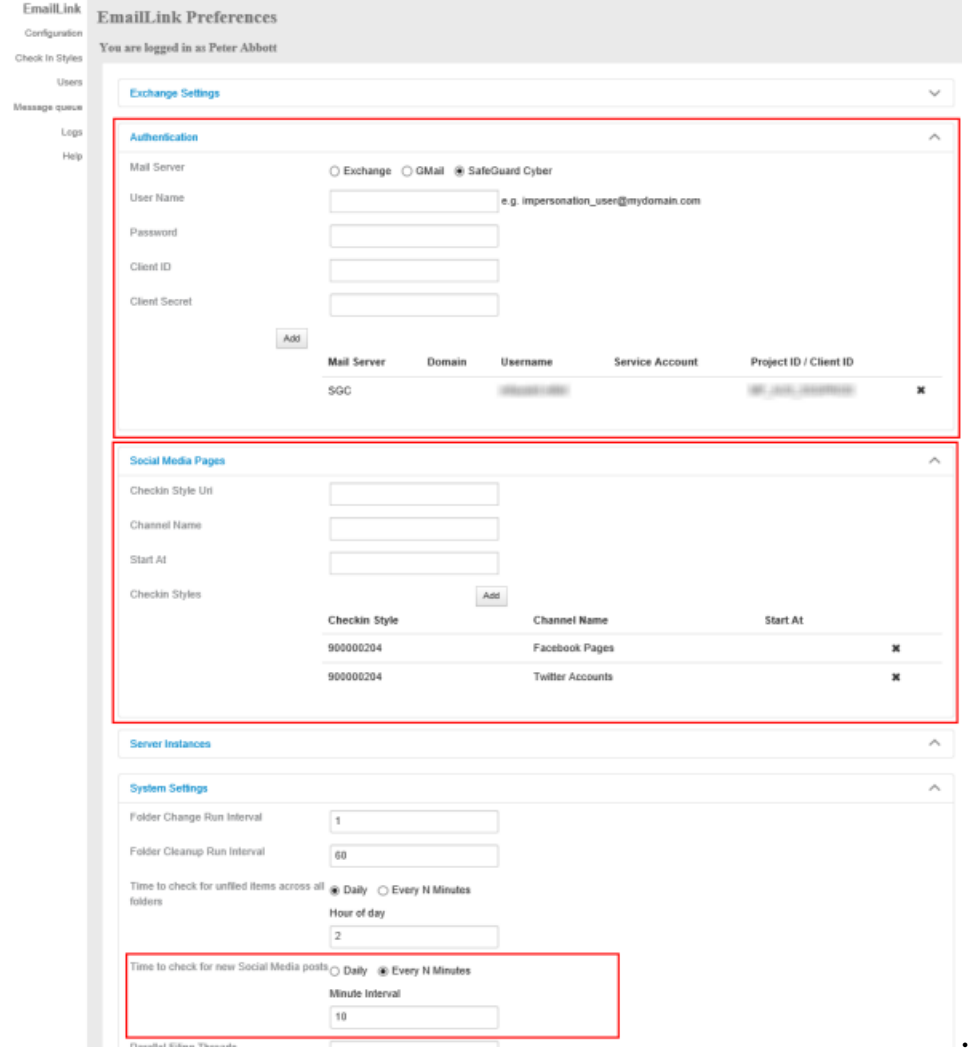

#### **Captured records in Content Manager**

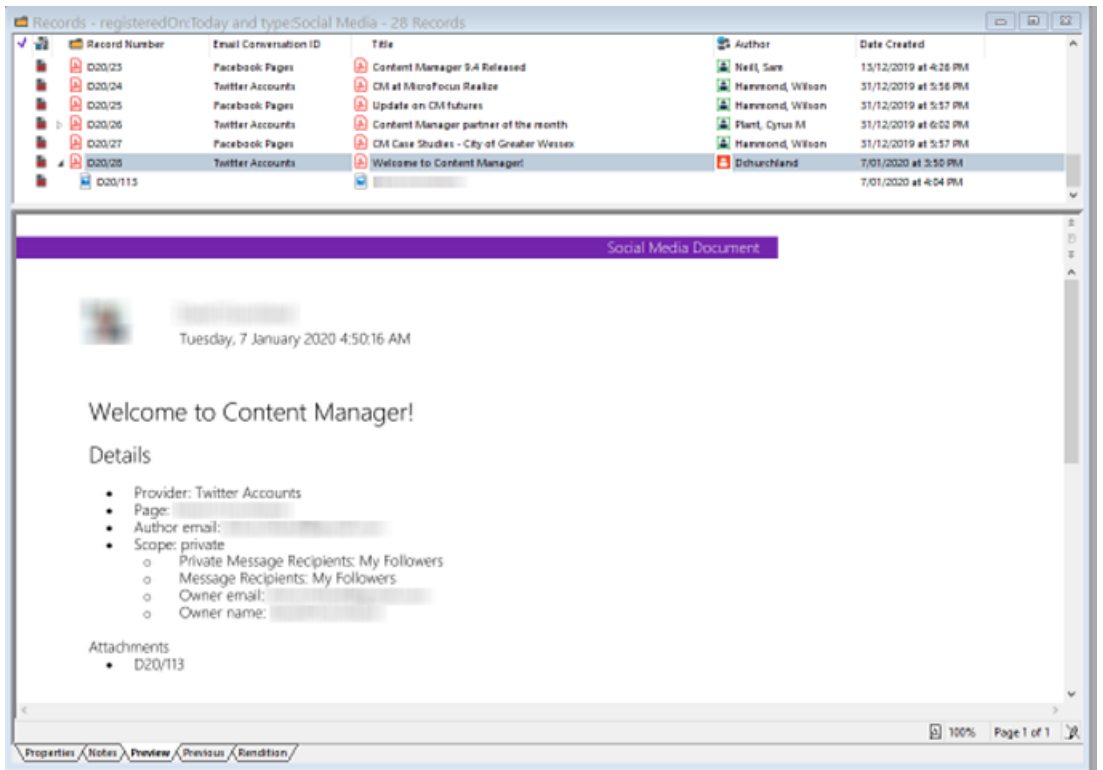

# <span id="page-8-0"></span>**Event Based Archiving**

Content Manager 9.4 introduces a new trigger method for retention schedules - **Archiving Event**. Based on real-world events, such as a change of Government, the disposal of records can be invoked manually or automatically based on the event occurrence. The feature, **Event Based Archiving**, must be enabled in the **System Options - Features** page to use this new feature.

The Archiving Events must be created before they can be linked to a retention schedule. The option, **Events**, is found on the **Manage** tab, in the **Archiving** group. There are 3 archiving event types that can be created:

- **.** Occurs only once this is an event that occurs only once. The occurrence date is set on creation.
- <sup>l</sup> **Occurs many times, irregularly** this is an event that occurs multiple times but the date of occurrence may not be known at the time of creation. It is assigned when it's determined.
- <sup>l</sup> **Occurs according to a specified schedule** this is an event that has a known occurrence period. The frequency is defined on creation.

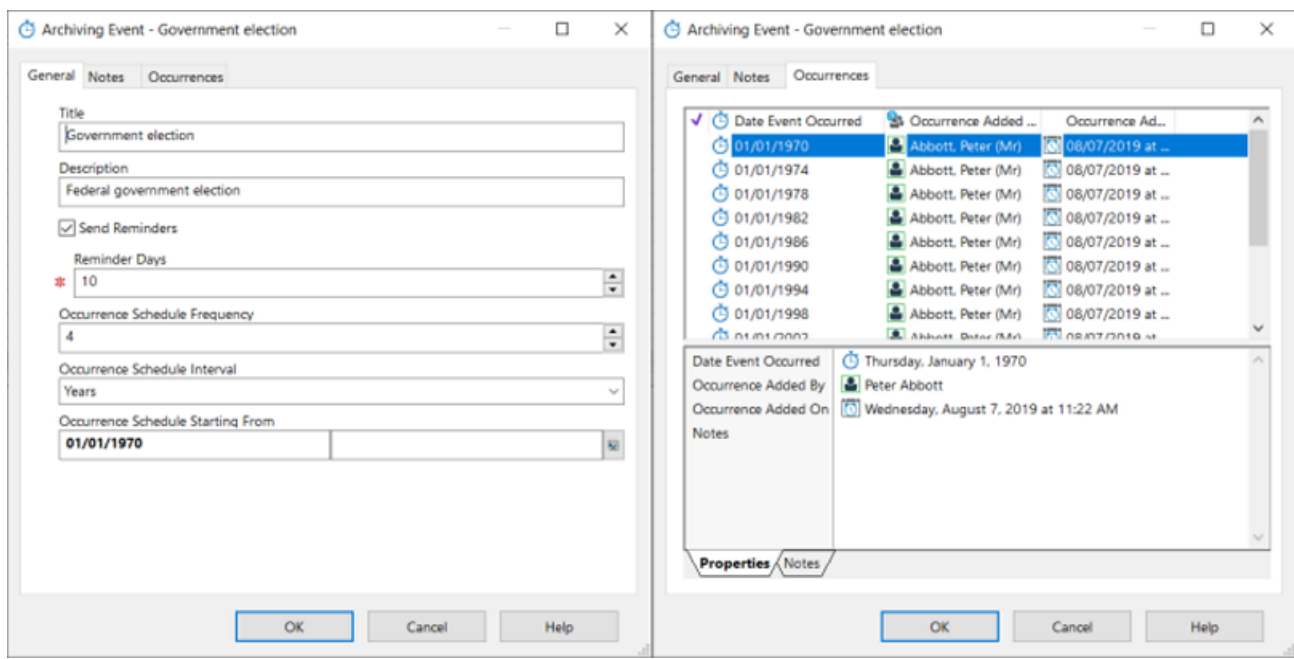

Once the event has been created, it can be associated with a retention schedule as a trigger.

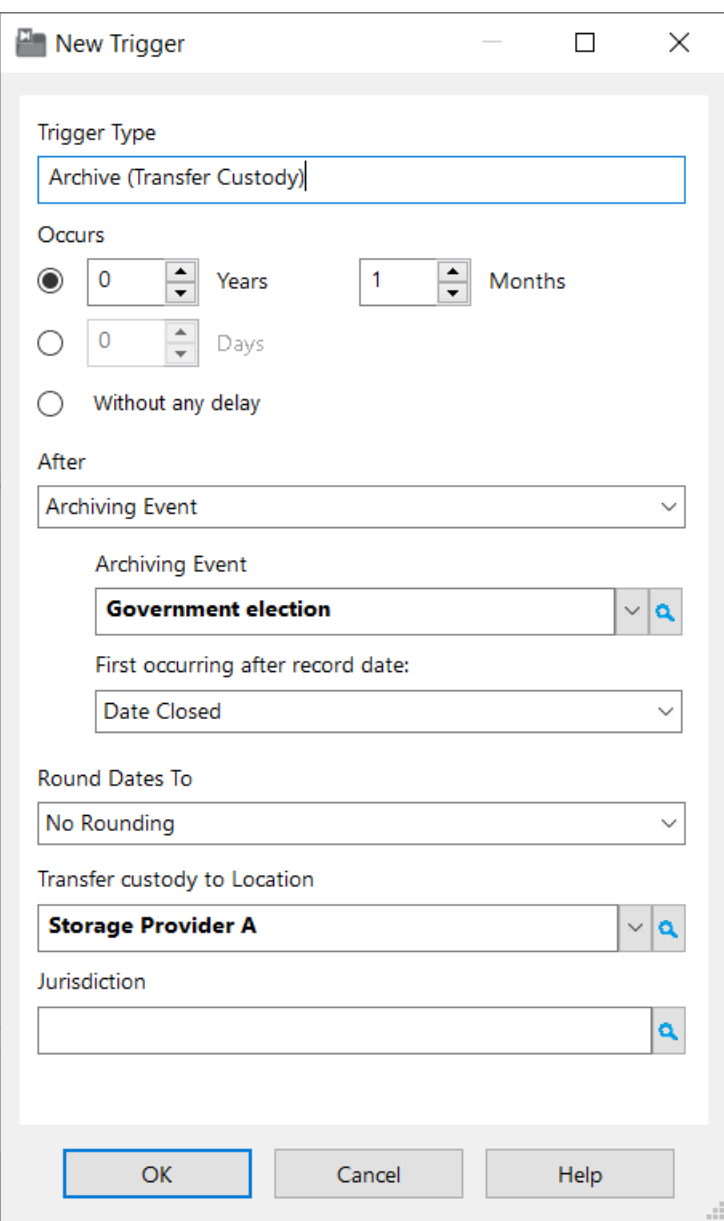

<span id="page-10-0"></span>When the next event occurrence takes place and required date metadata is updated, the record will be triggered for the required disposal action.

# **Metadata Capture**

For record types that support the creation of electronic documents, on the record type, you can define the settings to determine how the document metadata is extracted from electronic documents that are checked into Content Manager via drag and drop, document queues and from Offline Records.

The settings are applied on the record type properties - Metadata Capture page.

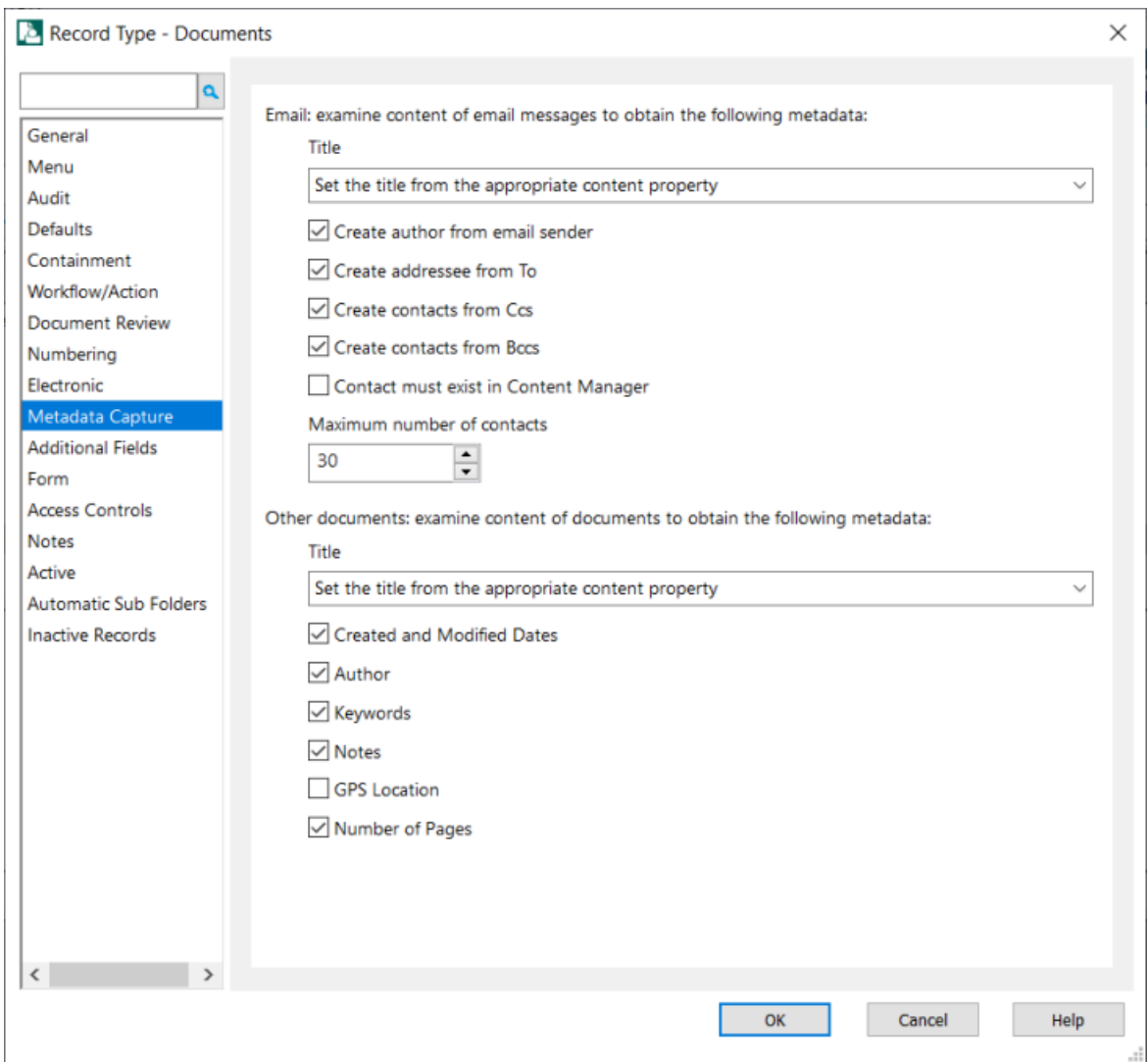

<span id="page-11-0"></span>The options are applied to email items and/or other documents, such as Microsoft Word and Excel.

# **Content Manager Explorer**

The new Explorer window gives users a hierarchical view of records grouped within Content Manager item types in a single window.

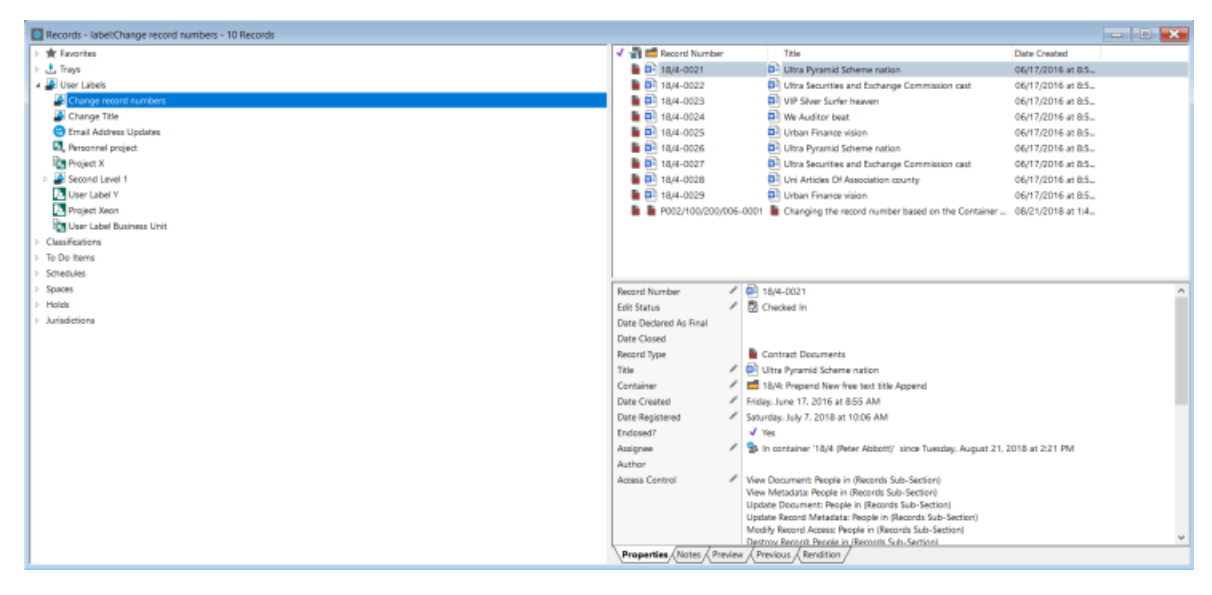

The Explorer option is available on the **Home** tab, in the **File** group, and it can also be set as a Startup window via the **User Options - Startup** page.

The available Content Manager item types that can be displayed in the Explorer window are:

- Favorites
	- <sup>o</sup> Locations
	- <sup>o</sup> Classifications
	- <sup>o</sup> Schedules
- Trays
	- <sup>o</sup> Recent Containers
	- <sup>o</sup> Recent Documents
	- <sup>o</sup> Records Work Trays
	- <sup>o</sup> Records In
	- <sup>o</sup> Records Due
	- <sup>o</sup> Records In or Due
- User Labels
- Classifications
- To Do Items
- Schedules
- Spaces
- Holds
- Jurisdictions

The displayed items can be customized by the user, or set as a Global Setting by a Content Manager Administrator.

# <span id="page-13-0"></span>**Content Manager Dashboard**

A new Dashboard window is available in Content Manager 9.4. Organizations can opt to use this feature by enabling or disabling the **User Dashboard** option in the **System Options - Feature** page.

The Dashboard option is available on the **Home** tab, in the **File** group, and it can also be set as a Startup window via the **User Options - Startup** page.

The Dashboard allows users to access pre-defined work item lists with a breakdown of the number of items that are within the set time periods, including a total number of items for each work item list.

By double clicking on the displayed number under the time period column, users will be able to quickly access the items that are associated with that work item in that time frame as Content Manager will open the items in a new search results window, where the user can then update/action the items as required.

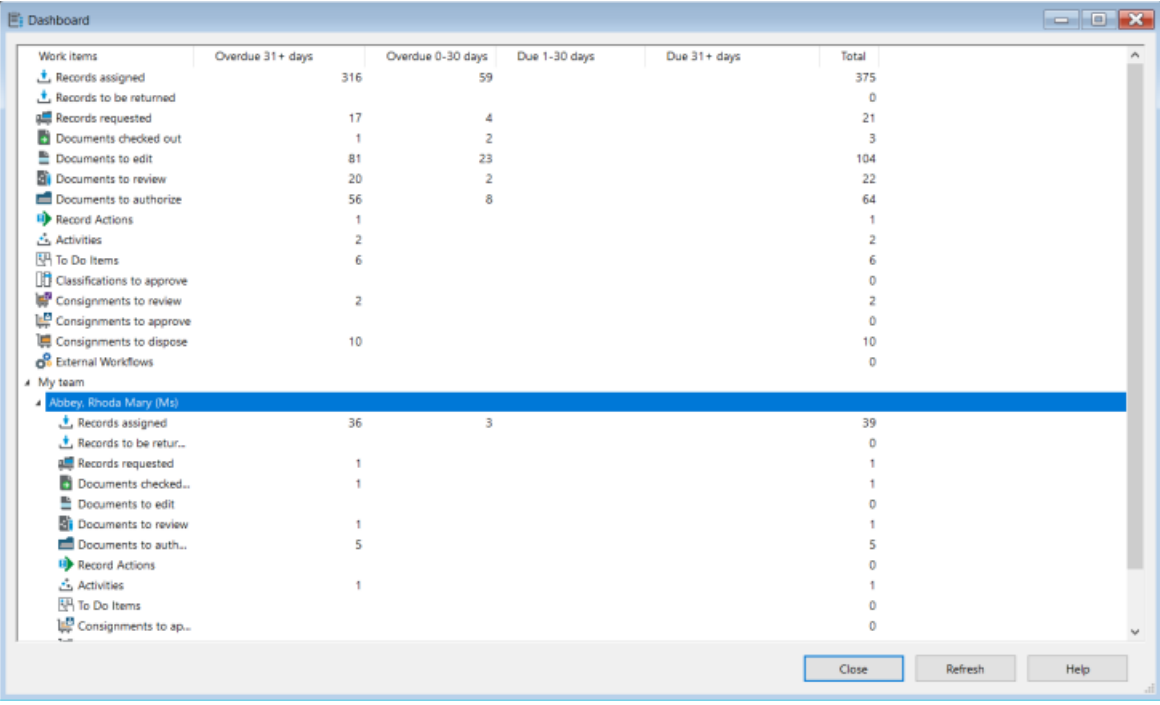

# <span id="page-13-1"></span>**Custom User type**

Administrators now have the option to create up to 10 custom user types, in addition to the 6 standard user types available. This feature gives organizations the opportunity to create unique user types with specific user permissions to better suit their business requirements. These custom user types are associated to locations in the same manner as the standard user types, via the location properties **Profile** tab.

The creation of custom user types is done in the **System Options** on the **User Types** page. A base standard user type is selected for the custom user type and then the required user permissions are enabled or disabled as required.

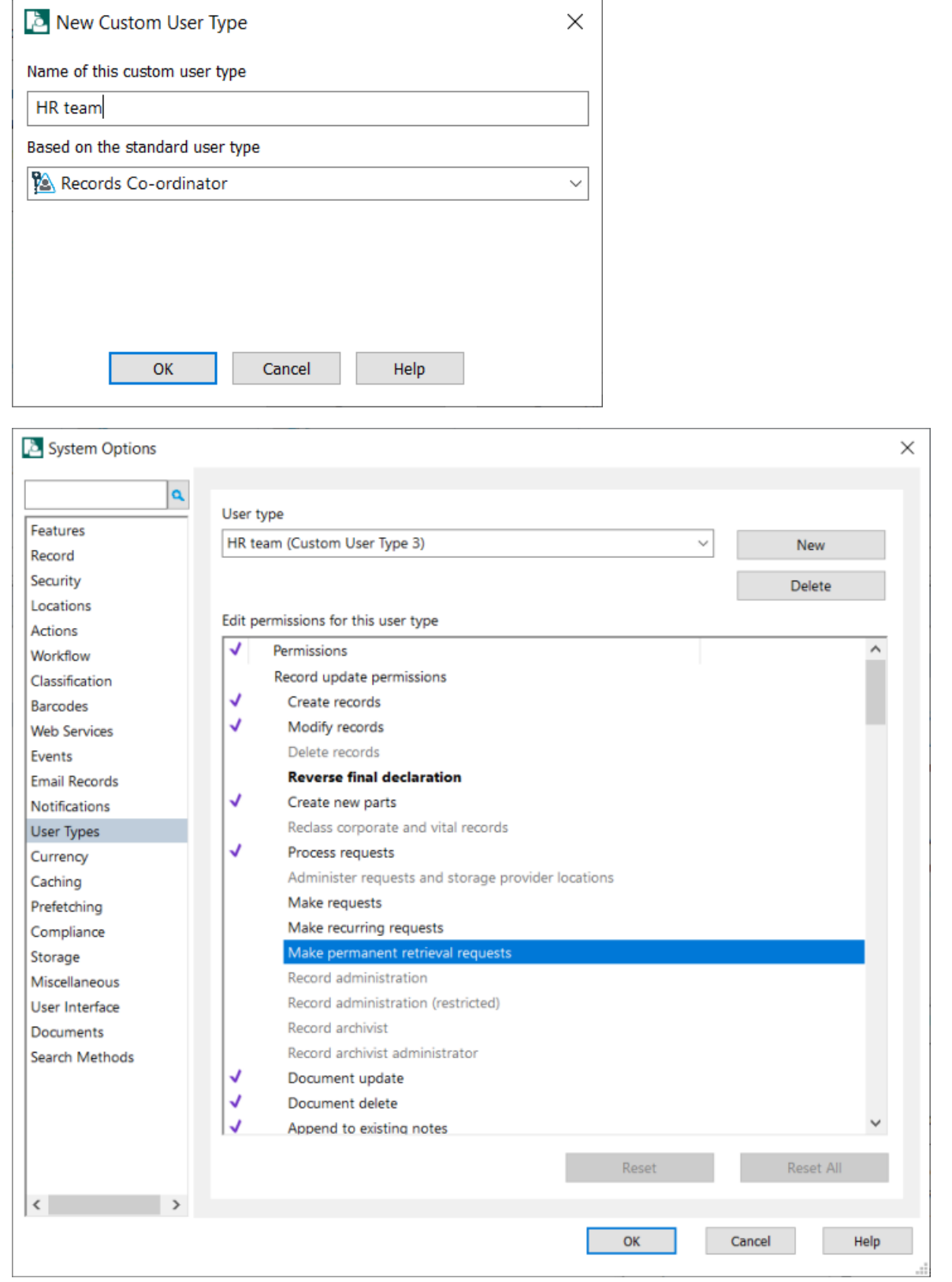

# <span id="page-15-0"></span>**Recycle Bin**

This feature allows end users to send a record or a selection of records that they have created in error or as a part of normal administrative practices to the Content Manager Recycle Bin, where they can then be reviewed by an Administrator to either be deleted or restored.

For this feature to be available, the **Record Recycle Bin** feature must be enabled in the **System Options - Features** page.

Users with the Recycle Bin user permission will be able to send record(s) to the Recycle Bin from the right-click menu, **Send To - Recycle Bin**. As a part of the recycling process, the user must select a reason for recycling. There are currently 5 reasons but a Content Manager Administrator has the ability to add additional reasons using the **Caption Editor**. Once records are sent to the recycle bin, they will no longer appear in any search results.

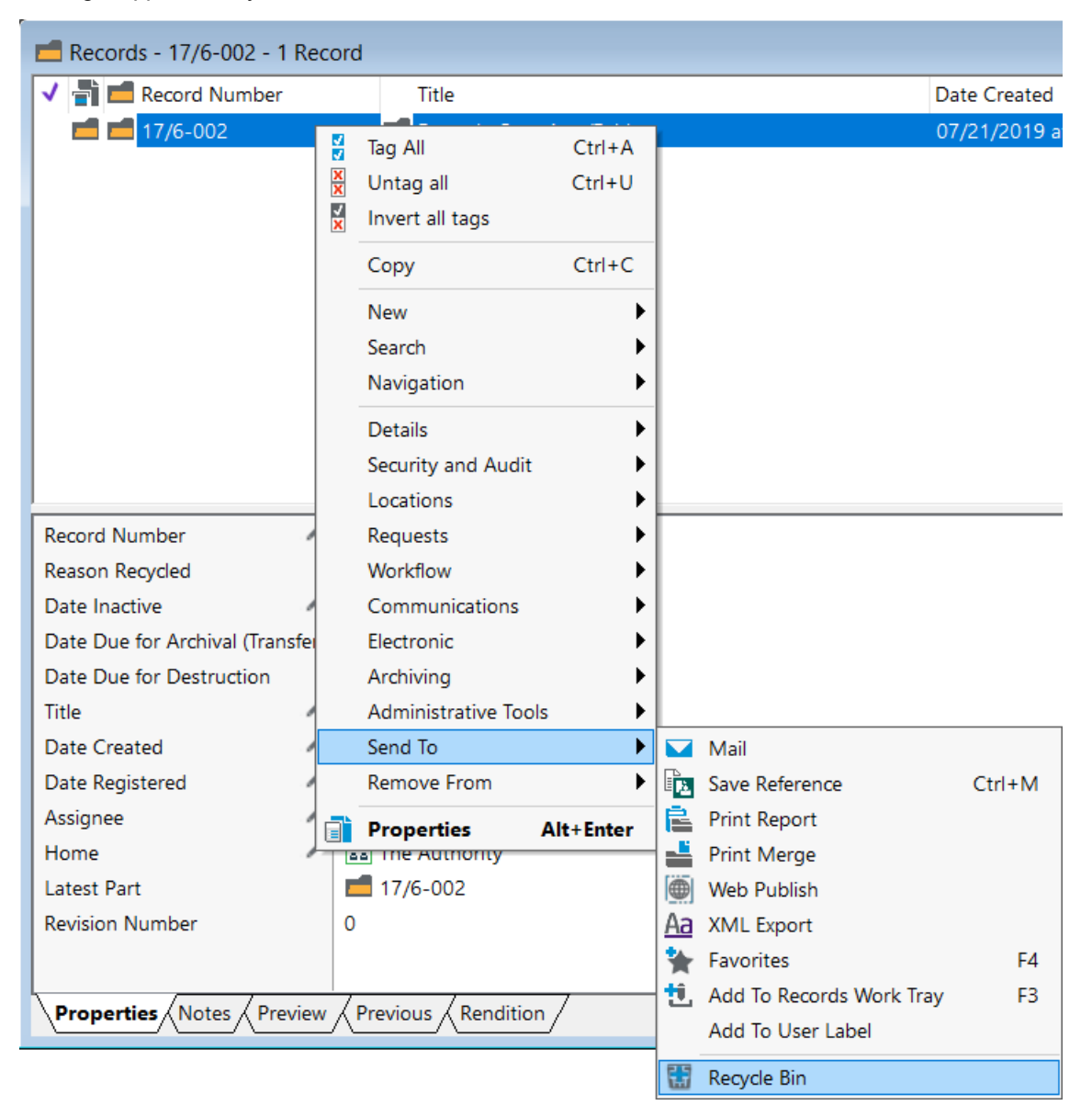

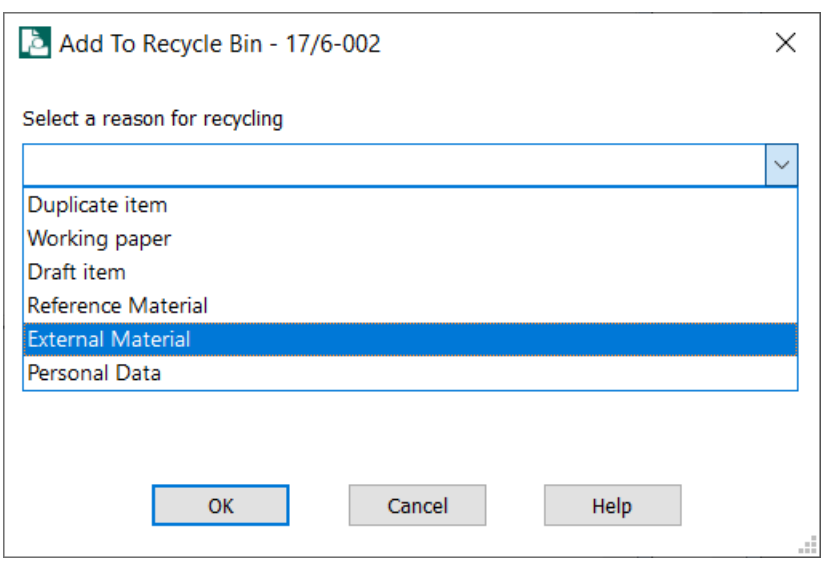

Records that have been recycled can be accessed only via the **Search** tab - **Records - Recycle Bin** option. Records that are in the Recycle Bin cannot be modified by any user. Records can be removed from the recycle bin by either the user who created the record, or if a user has the required user permissions, they will be able to remove any record in the recycle bin if they feel it should not be deleted. Records are removed from the recycle bin by the right-click menu, **Remove From - Recycle Bin**.

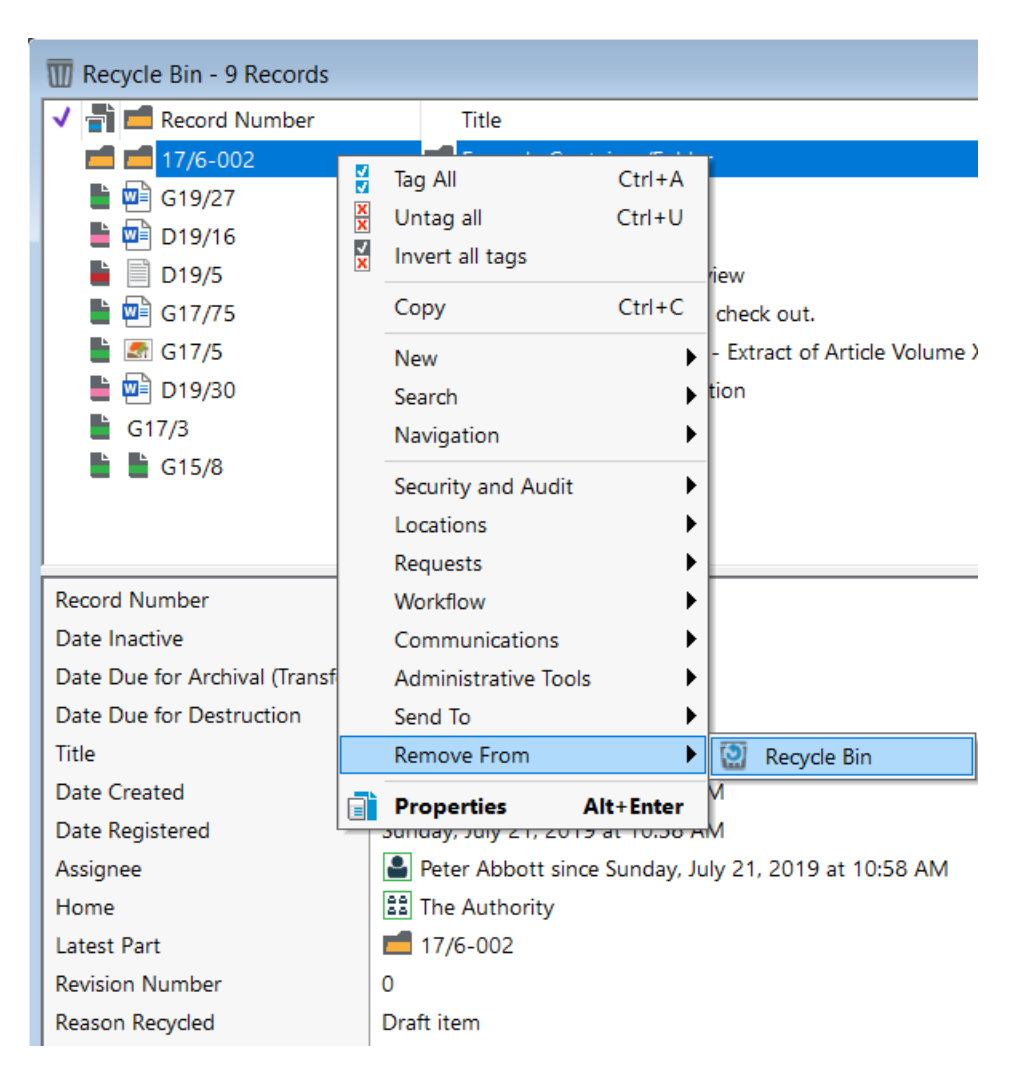

Records can be deleted from the recycle bin, and Content Manager, by users who have **Delete records** permissions, or it can be set up as an automated process by defining a time frame on the **System Options - Record** page, **Automatically empty the record recycle bin** every <user defined> days and by running the **Empty Record Recycle Bin** event processor.

### <span id="page-17-0"></span>**Visitor access**

In Content Manger 9.4 it is possible to register users as visitors without requiring an MSP license.

A visitor, in this instance, is a user who has login access to a Home dataset but also has requirements to log into other datasets that are defined on the same Enterprise Studio instance without being included in the license count for the dataset they're visiting.

At the time of login to the dataset where the user is a visitor, the following checks are undertaken:

- the home dataset must be specified and it must be registered on the Workgroup server that the user is accessing.
- the user must have a valid login for their home dataset.
- the user cannot be a guest or a visitor on the home dataset.

• the user's User Type on the home dataset must be equivalent or higher than the user's User Type on the visiting dataset, e.g. if they require administrator access to a visiting dataset, they must be an administrator in their home dataset.

<span id="page-18-0"></span>Users are flagged as a Visitor account via the **Location - Profile** tab.

# **Editing Record Metadata from the View Pane**

In this release, users with appropriate permissions will have the option of editing record metadata fields from the record view pane, as well as the right-click menu.

In the view pane, fields that can be edited will have an Edit button available next to the caption name, and when clicked it will display the relevant metadata property dialog box which the user can then update and save.

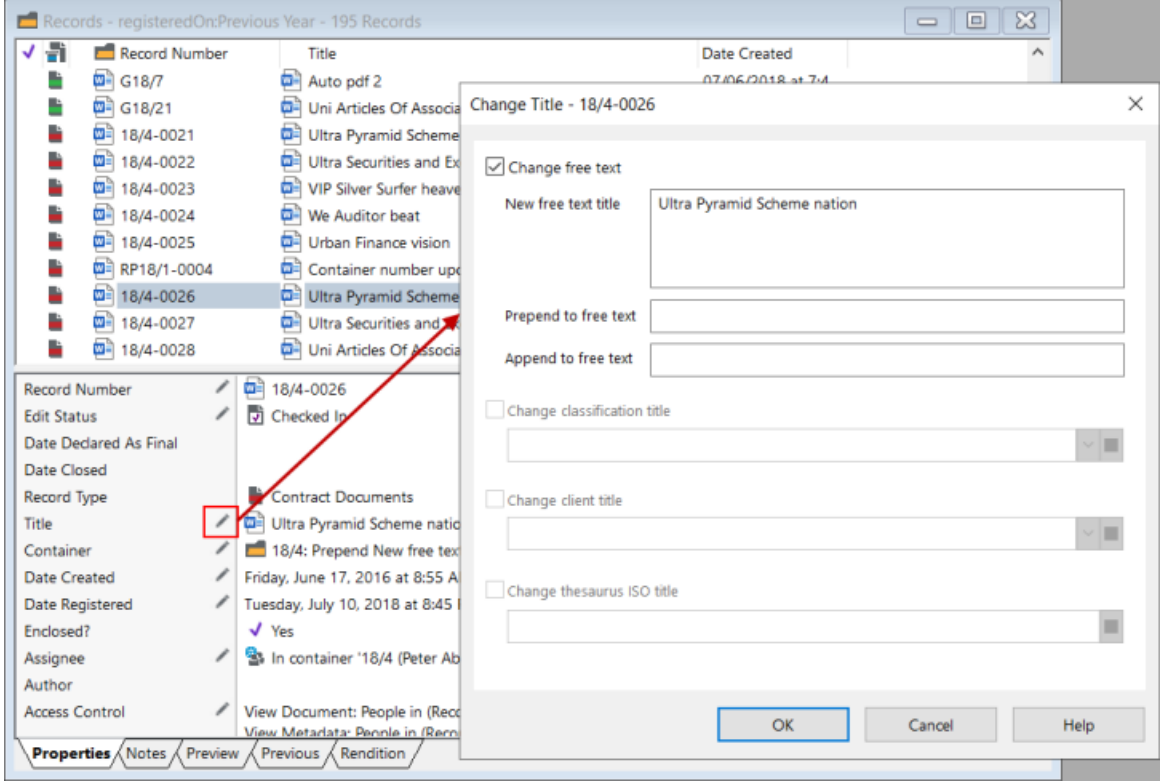

# <span id="page-18-1"></span>**External Workflow Integration**

The new External Workflow integration option allows organizations to create links to external workflow applications. This integration initially is linked to Objective's Perform application.

The feature, **External Workflow Types**, must be enabled in the **System Options - Features** page to use this new feature.

When enabled, organizations can set up External Workflow Types, linking Content Manager and the external workflow application, setting the required defaults for any associated record creating and behaviors.

From the Home tab, in the External Workflow Type group, new external workflows can be started, either without an initiating record, or with, depending on the External Workflow Type requirements. Once created, the integration will update Content Manager as the external workflow is processed.

# <span id="page-19-0"></span>**Content Manager Web Client**

# <span id="page-19-1"></span>**Manual numbering**

Support for the creation of records using a record type that requires manual numbering is included in the Web Client for 9.4. When a record is saved, the user will be prompted to enter the required number, based on the record type numbering pattern set in the client.

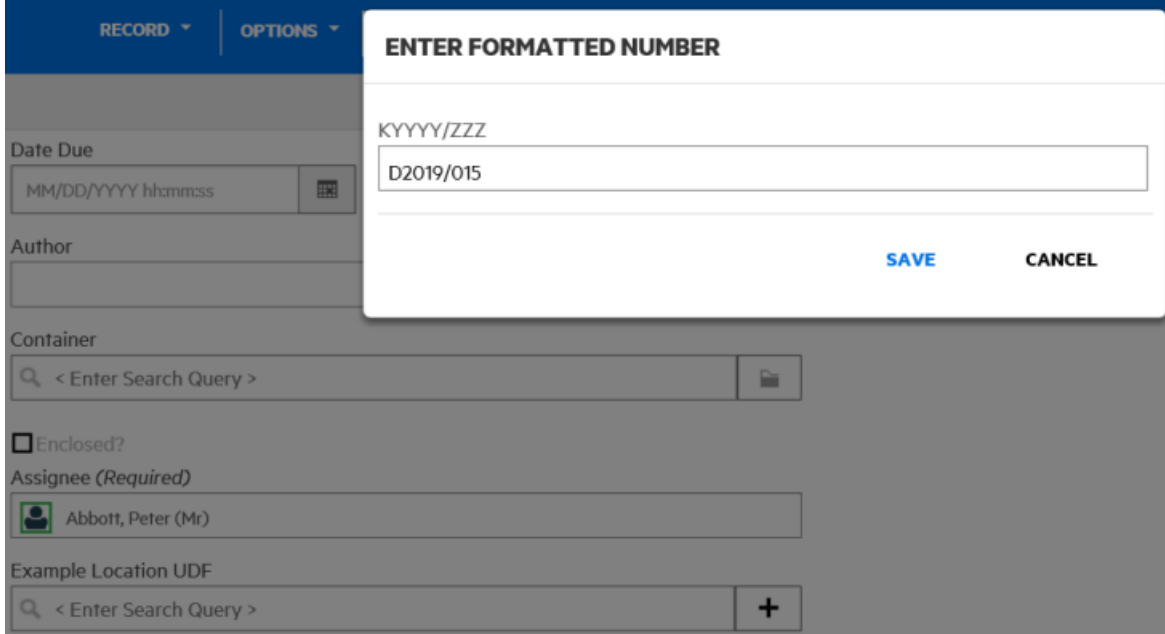

# <span id="page-19-2"></span>**Document Review and Authorization**

Records that are a part of a document review and/or authorization process can now be updated in the Web Client. Editors can start the review and/or authorization process, and reviewers/authorizers can update the record to indicate they've completed their part of the process.

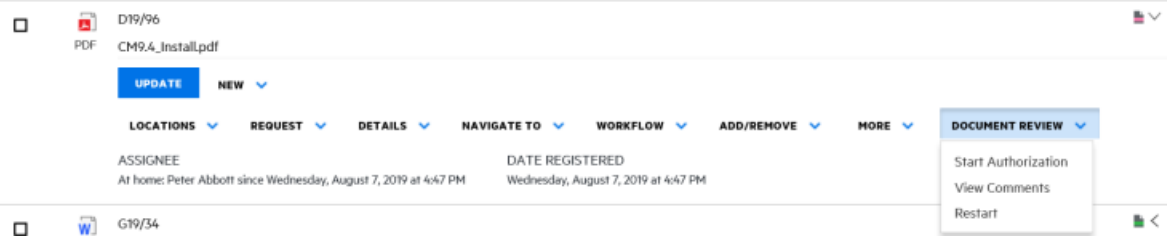

# <span id="page-20-0"></span>**Support for viewing Renditions**

On the Preview panel in the Web Client, records that have renditions attached, will now show a Renditions tab. Using this tab, users will be able to view the attached record renditions.

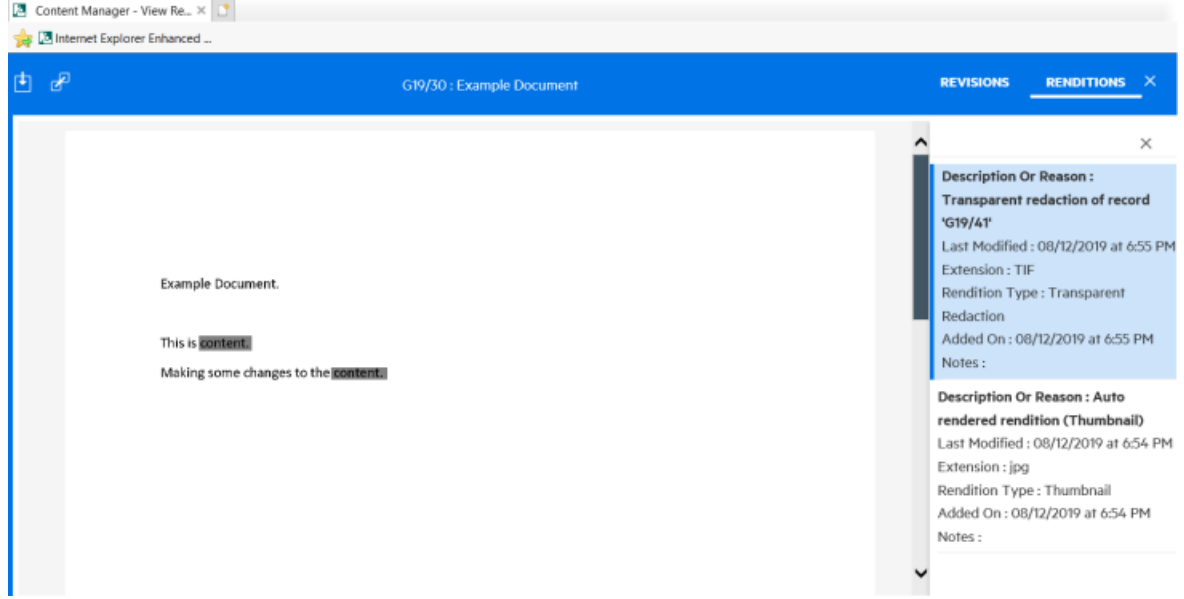

# <span id="page-20-1"></span>**Hit Highlighting in the Preview panel**

When records are searched for using the Document Content search method, when a record is viewed in the Preview panel, hit highlighting can be enabled to easily see references to the Content search term in the document preview.

<span id="page-21-0"></span>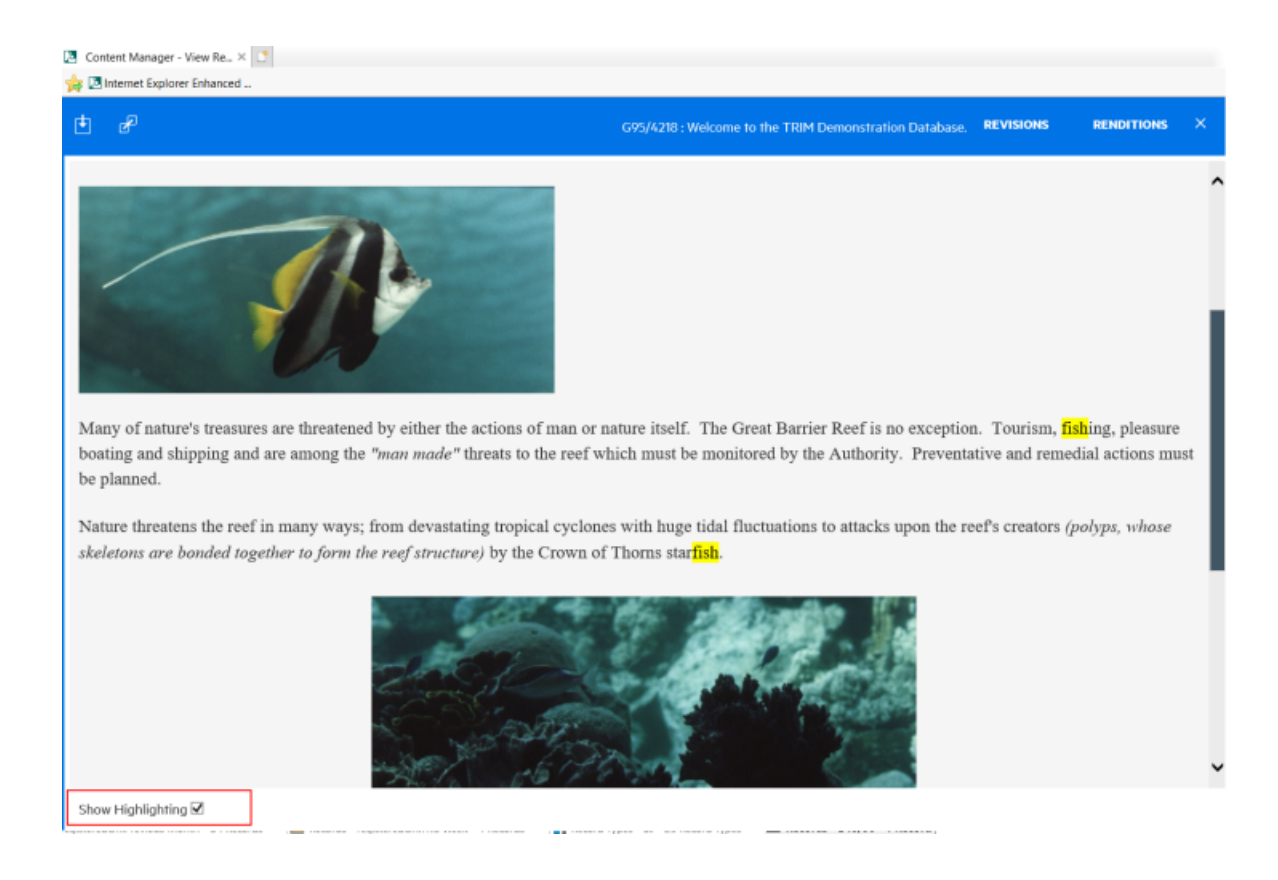

# <span id="page-21-1"></span>**Support for viewing Office documents via Office Online**

For organizations that are using the Office Online check out and edit option, users can now preview their records using Office Online, rather than the Web Client Preview panel. This allows a familiar interface for users to view, and then if required, edit their documents.

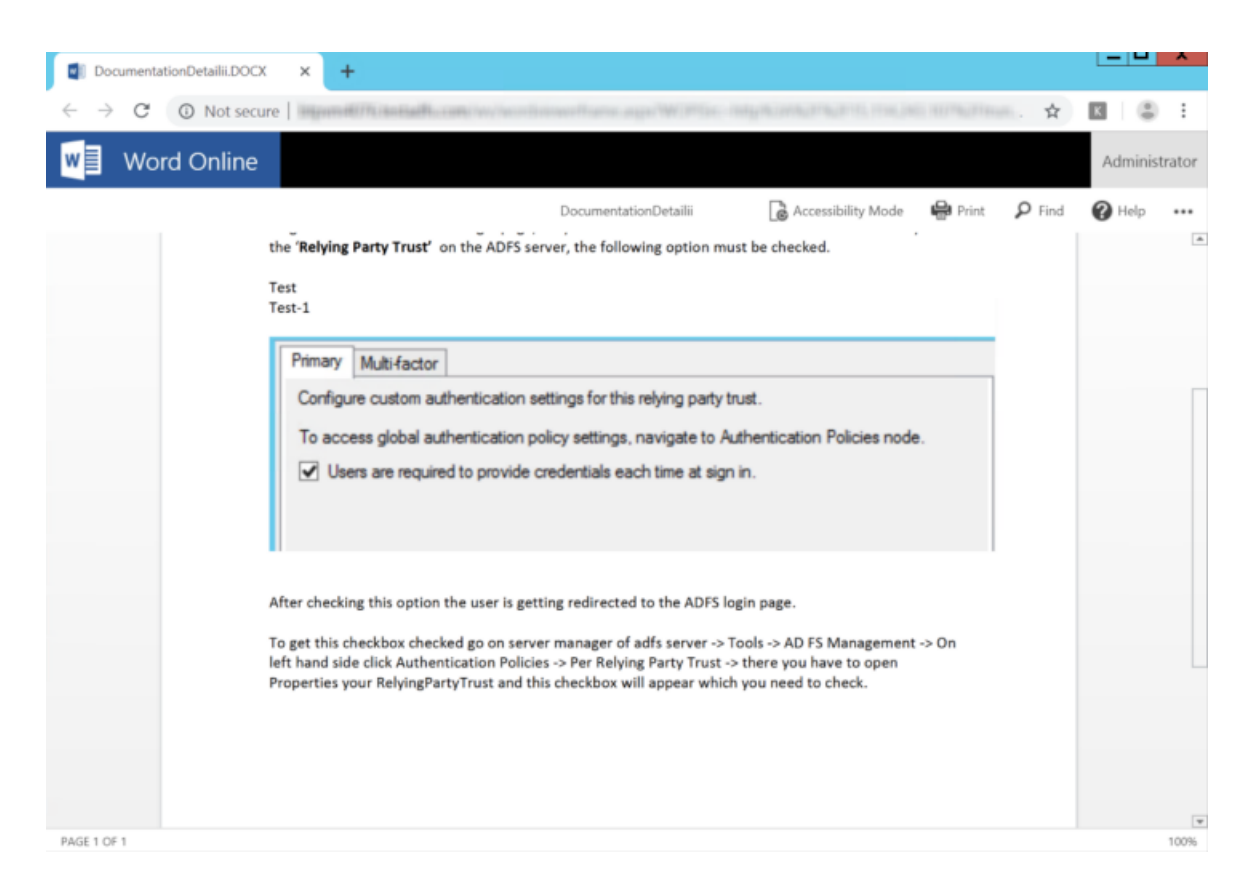

# <span id="page-22-0"></span>**Custom Logo Support**

Organizations can now replace the Content Manager logo with their own logo. This is done by replacing the existing Content Manager logo file, **CMLogo.png**, in the installation Content\img directory, by default the path is C:\Program Files\Micro Focus\Content Manager\Web Client\Content\img, with a new logo image.

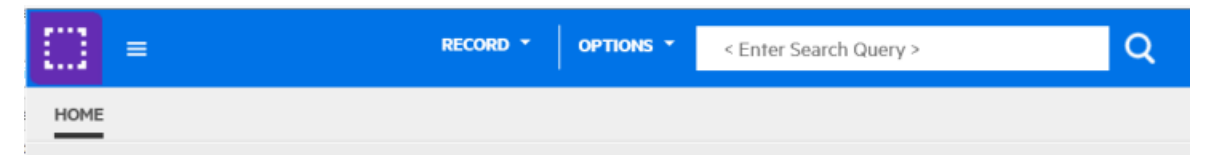

# <span id="page-22-1"></span>**Creation of multiple records via Drag and Drop**

Users can now be able to select multiple files and drag and drop them onto the Web Client interface to check the documents into Content Manager.

When the user drops the selected files onto the Web Client interface, the File Upload Manager page is displayed. Users will select the required record type for check in, and can opt to suppress the data entry form, which will check in the documents without user interaction, if possible.

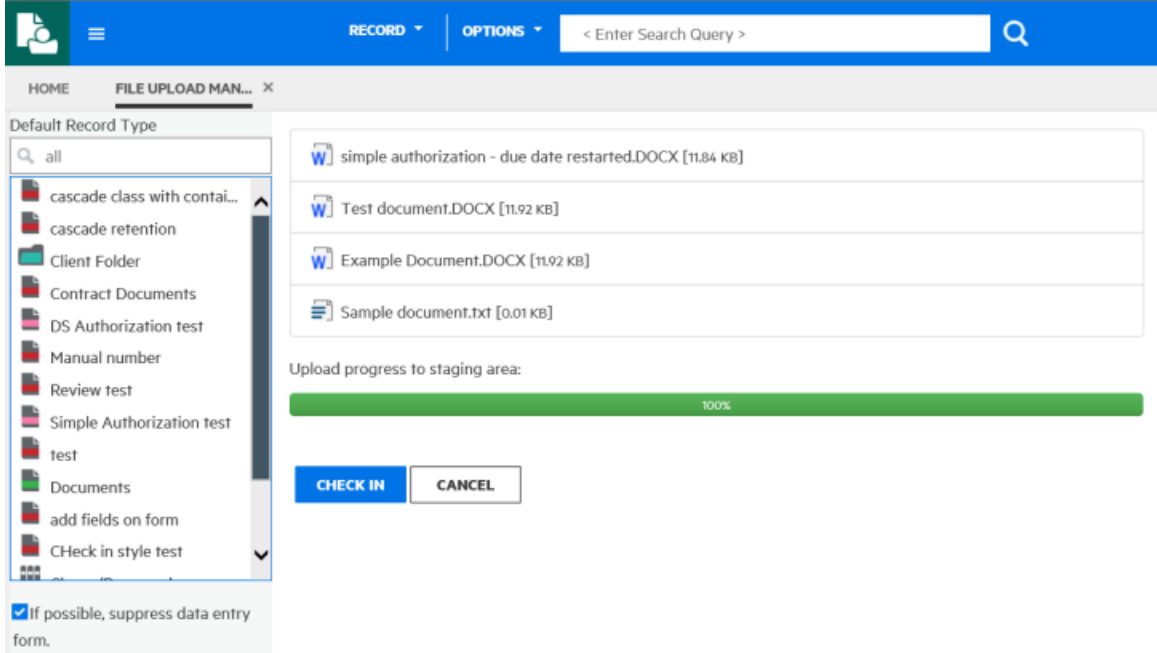

# <span id="page-23-0"></span>**Download Multiple Files as a Compressed file**

If users have a requirement to share a set of electronic documents, these can now be downloaded as a single action, rather than having to do it individually. When multiple documents are selected, the download document option will automatically compress these documents into a ZIP file, and the user will be prompted to save the ZIP, rather than having to download and save the individual documents.

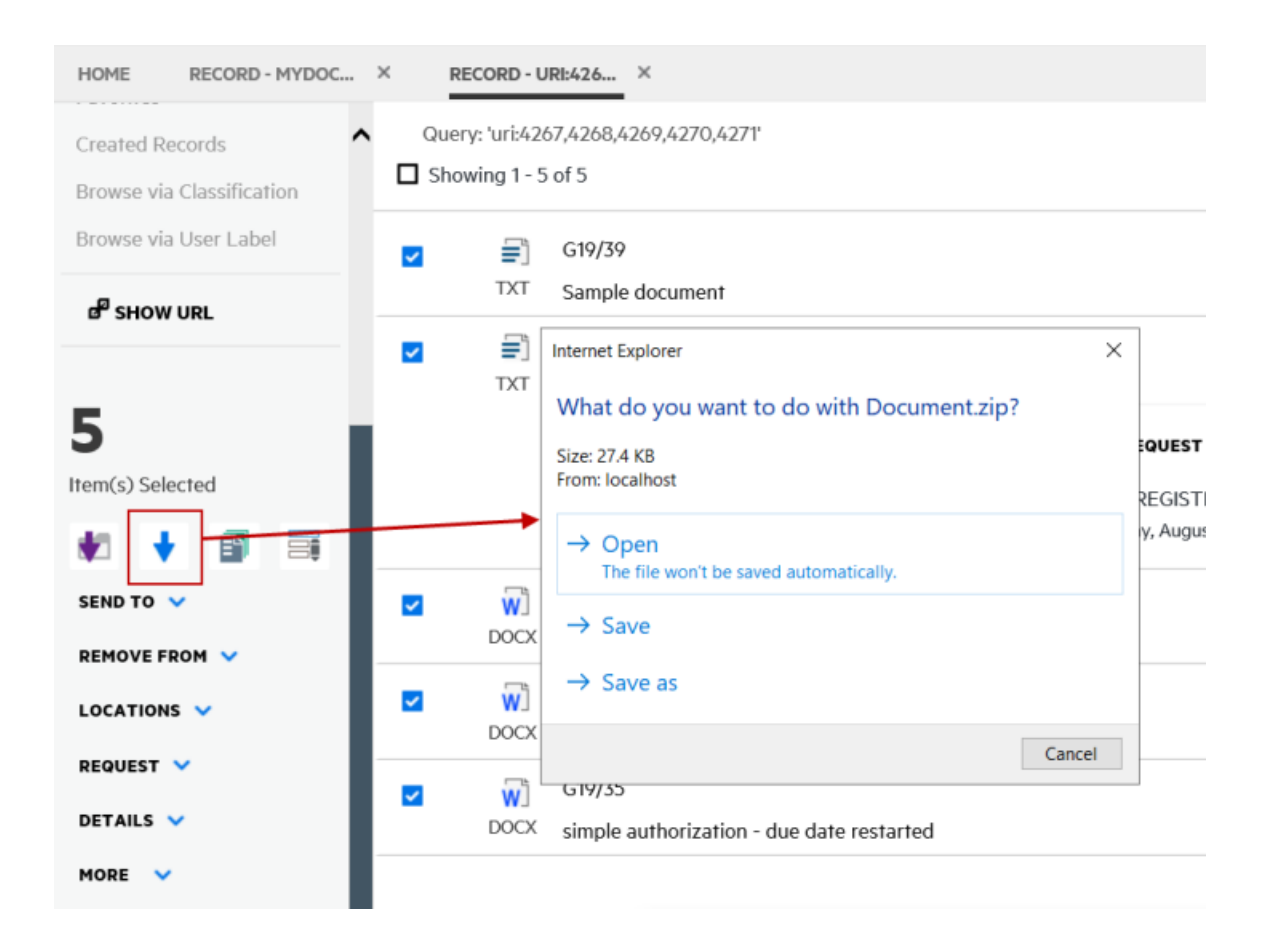

# <span id="page-24-0"></span>**Microsoft Office Integration**

Several new options have been included in the Office integration.

Previously the Office integration stored its working files in the folder [My Documents]\Micro Focus CM. This was problematic as other applications, such as OneDrive, may take ownership of the [My Documents] folder and lock the files in that folder.

A new default location for the Office Integration working files is %appdata%\Micro Focus\Content Manager\DBID\OfficeCheckouts.

Rather than using the default staging path for the Office integration, users can now set their own "My Documents folder" via the Content Manager Options dialog, or it can be rolled out as a Registry Key (note not supported for the Thin Office integration). This option will define where documents from integrated Office applications will be staged while they are in a Checked Out state.

Users can now opt to create revisions for non-mail Outlook items, such as Notes, for those items that have already been checked into Content Manager.

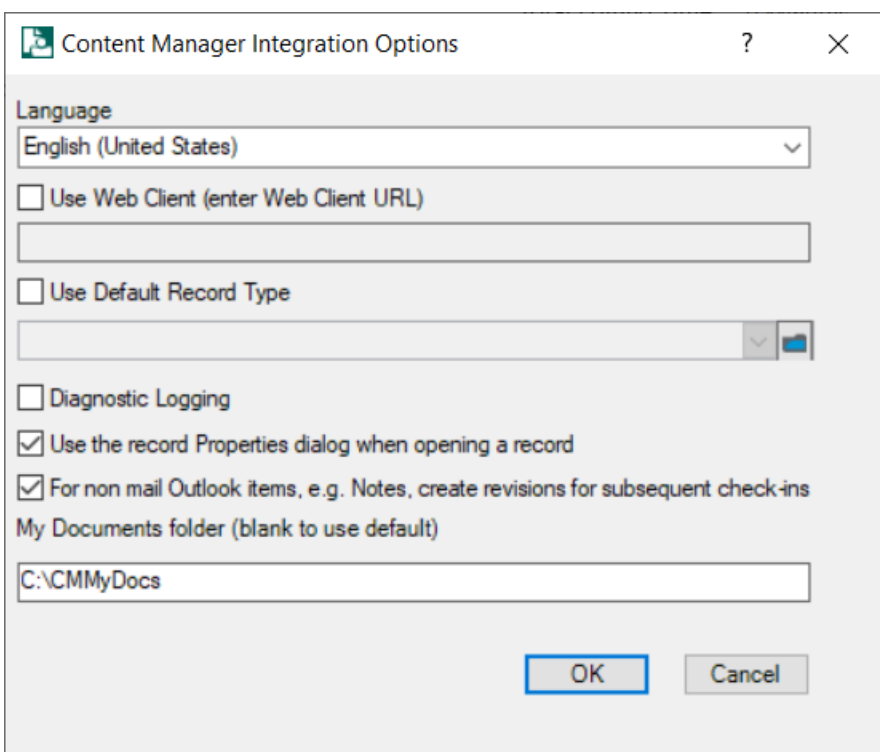

As a part of the a Check In Style properties, users can now opt to only catalog the attachments of email messages that are checked into Content Manager using the Check In Style. Default Alternative Containers, Address and Author metadata can also be set on a Check In Style in 9.4.

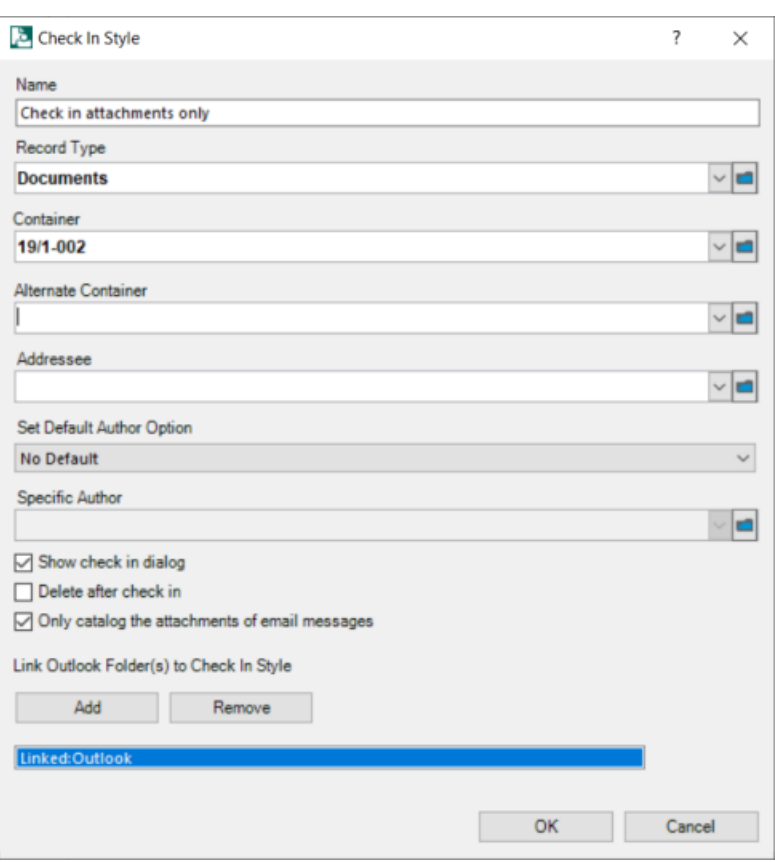

# <span id="page-27-0"></span>**Enhanced Features**

# <span id="page-27-1"></span>**Changes to the Installation processes**

The installation files have been redeveloped in 9.4 to simplify the installation process. There are now MSIs for a client install, including a 'per user' installation if required, as well as a server install. This will allow easier deployment of the client and will allow the client install to evolve separately from the server install going forward.

The MSI properties that were historically required for dataset configuration are no longer supported, for example, PRIMARYURL, DEFAULTDB. If there is a requirement to configure Content Manager datasets as a part of deploying the client installer, a new mechanism is available which requires the editing of an XML file included in the installer.

The new client install supports a named instance concept, which allows you to install Content Manager 9.4 without having to uninstall older versions of Content Manager. As a result, you can now run the latest version of Content Manager side-by-side with an older version on the same machine.

The installation package has also been updated. In the past, the installation package has been delivered as an ISO image. From 9.4, it will be delivered as a compressed ZIP package.

<span id="page-27-2"></span>See **CM9.4\_Install.pdf** for the installation and configuration details for the 9.4 release.

# **Content Manager**

# <span id="page-27-3"></span>**Security and Access**

### **Access Controls**

Access Controls can now be added to:

- User Labels
- To Do Items
- Workflow Activities
- External Links

When applying custom access controls to a record that is contained within a container a new option is available, **From Container**. This option will copy the location(s) in the container's access control to the access control of the record being updated.

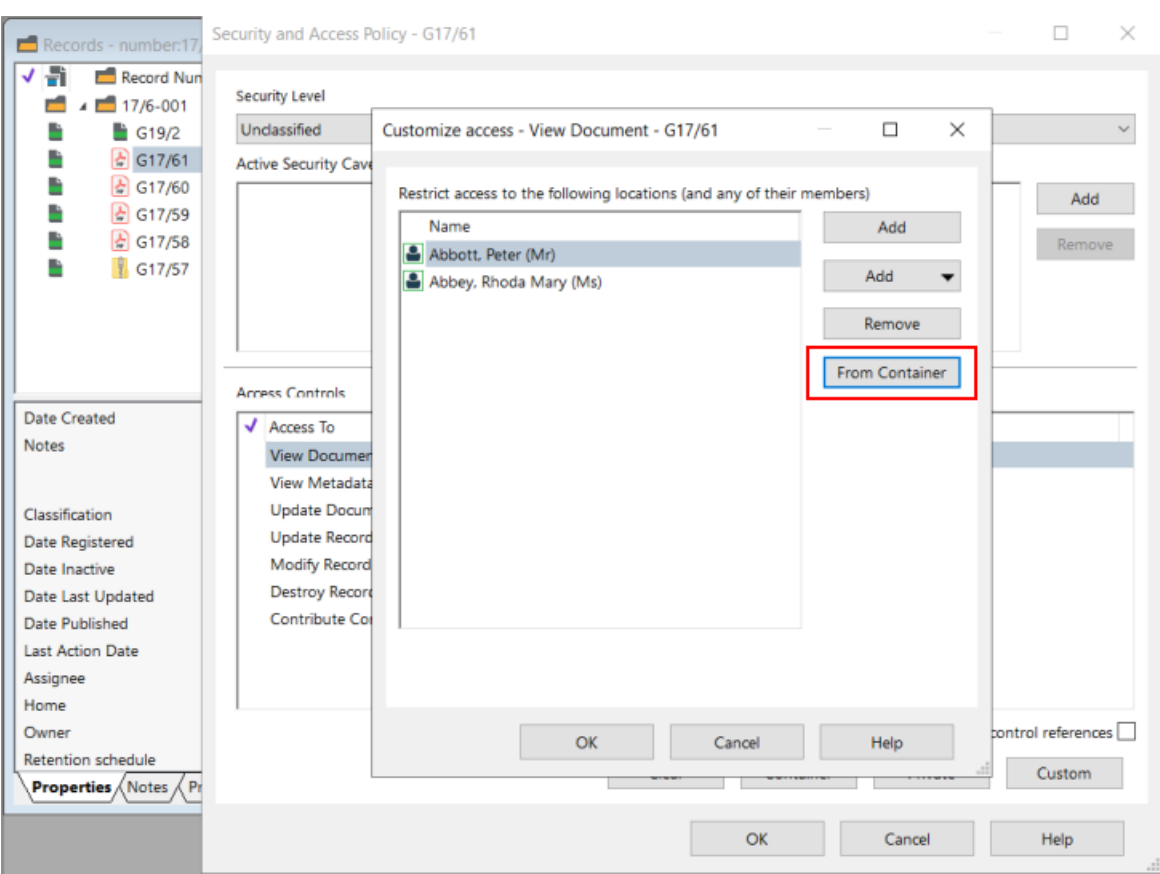

### **Auditing**

When viewing the Content Manager Audit logs, \*.talf, in the Content Manager Audit Log Viewer, a new Search option has been included which enables users to search for particular event in an audit log file.

<span id="page-28-0"></span>User log in and log out activities can now be captured as a part of the active audit log.

# **Workflow and Action tracking**

### **Action Tracking**

Multiple actions can now be removed from records. By searching for the actions using the Records Action object type, users can find actions and then remove them from the records they're associated to.

For organizations that are using consignments for their record disposal, a new option has been included as a part of the Archivist Review process. If a consignment cannot be completed due to records having incomplete actions attached, the actions can easily be removed from the records using the right-click **Remove Incomplete Actions** options, thereby allowing the consignment disposal process to continue.

When an action is added to a record, a new option has been added to assign the nominated responsible location to only the selected action, but other locations must be assigned for any subordinate actions that have no responsible location. When the action is saved, the user will be prompted to assign the responsible location for each action that has no default.

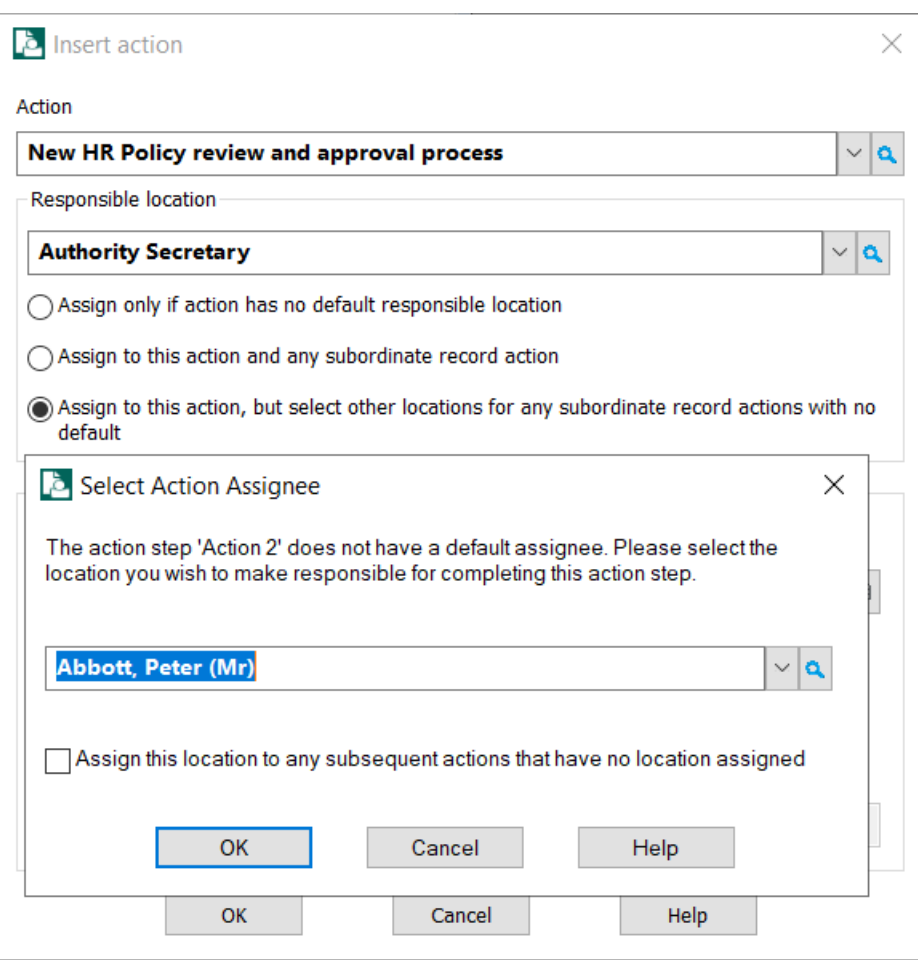

#### **Workflow**

A new search method for workflow activities is included in 9.4. This search, **Activities Due**, can be found under the **Search** tab, in the **Find** group, in the Activities drop down list. This search will retrieve all activities that are due to be completed, and in combination with two new **Search for Activities Options**, **Include any activities escalated to you** and **Include any activities awaiting your authorization**, it will also retrieve any activities that have been escalated to you for action and/or any that require your authorization.

Users can now also select multiple activities that are due for completion and set them to a Completed state in a single update. If a user has delegated locations, the delegated locations can now complete activities on behalf of the responsible location.

Users can now customize their Content Manager ribbon to include Activity commands. This provides users an opportunity to include the commands they use frequently use for Workflow activities to a custom group enabling them easier access.

### <span id="page-29-0"></span>**Additional Fields**

Additional fields that have a type of Record, Schedule, Classification and Thesaurus Term can now be created and associated to Content Manager objects to enable organizations to link different object types.

Additional validation options have been included in Content Manager 9.4:

- For string based fields:
	- <sup>o</sup> Validation for a valid Internet URL and or Internet Email Address
	- <sup>o</sup> Require values only from a Lookup Set
- If the Additional Field is associated to an add-in, restrict editing to only using the KwikSelect
- If an Additional Field is associated to a Record Type, a default value for an additional field can be set on the Record Type Additional Fields page. This value will override the default value that is set on the additional field properties.

# <span id="page-30-0"></span>**Archiving**

Improvements to the Content Manager Archiving features have been included in this release. An option to remove record metadata when a record is destroyed is now available.

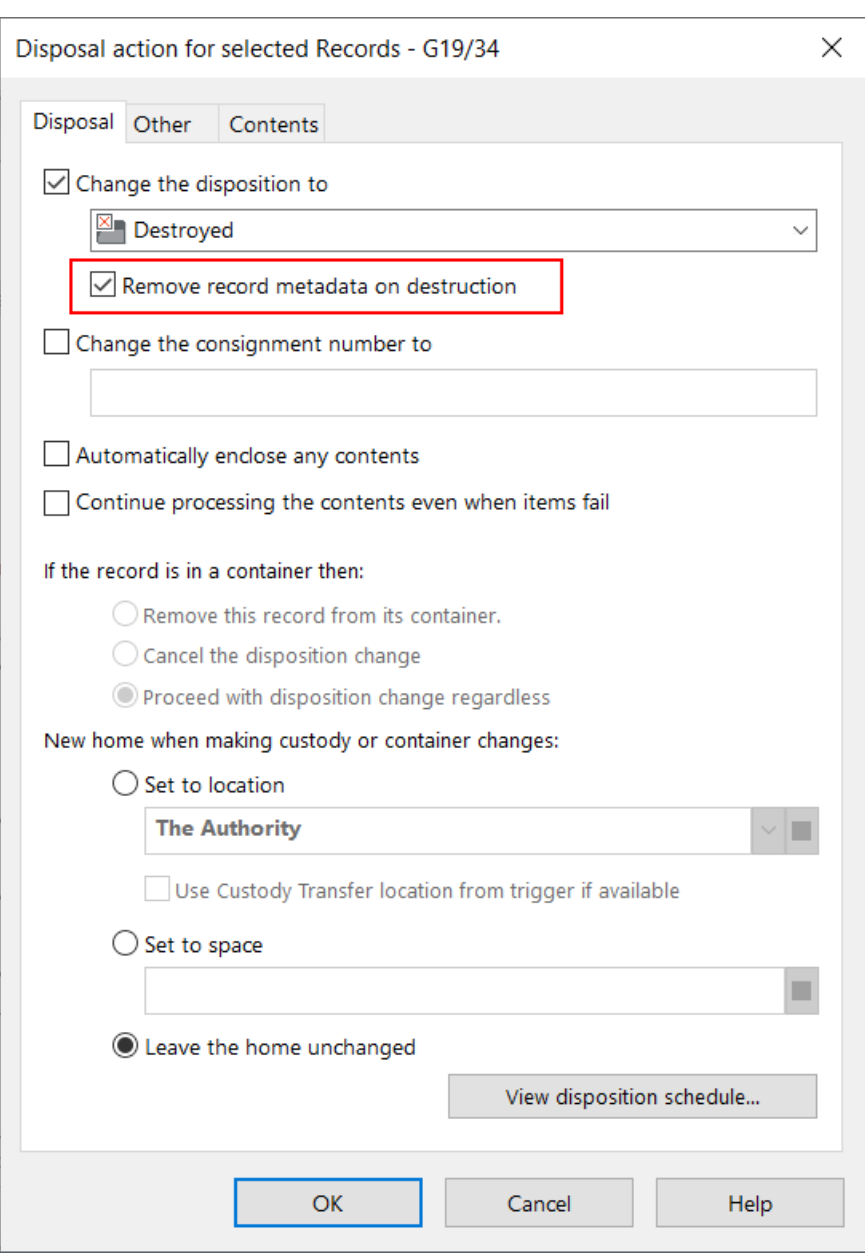

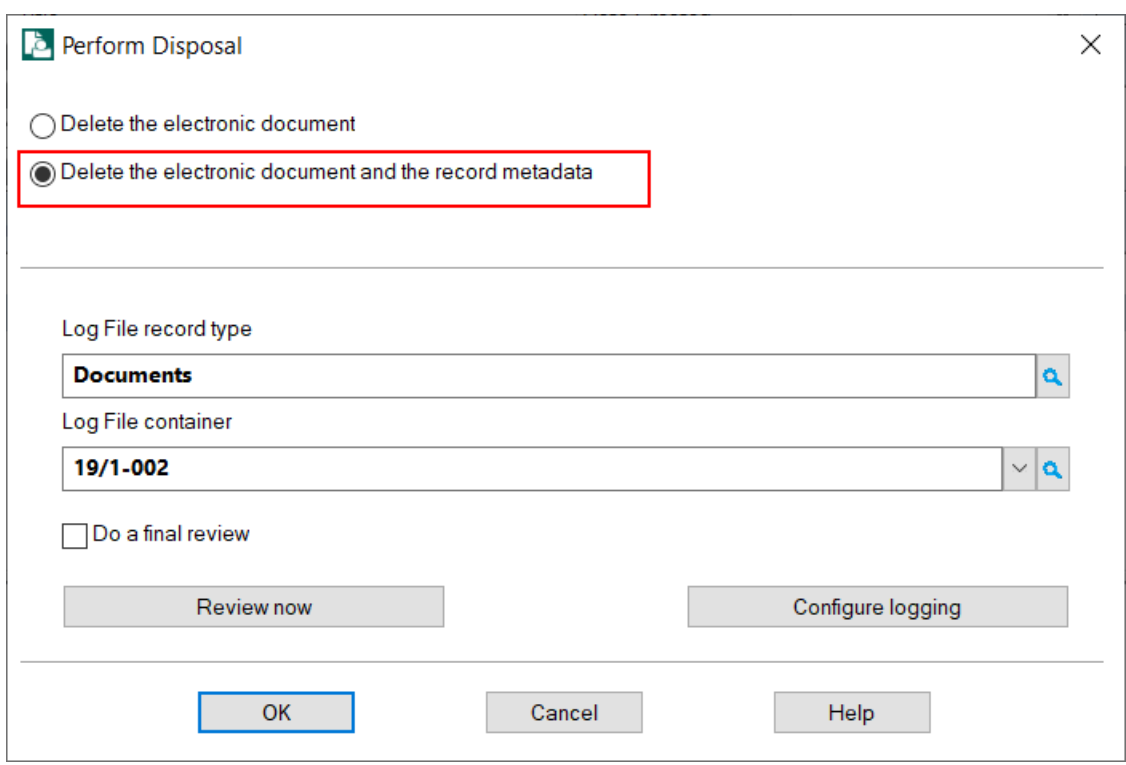

When using the **Advanced Archiving** feature to create New Transfer consignments, users can now opt to use the location defined in the associated Retention Schedule's **Transfer Custody** trigger, if applicable.

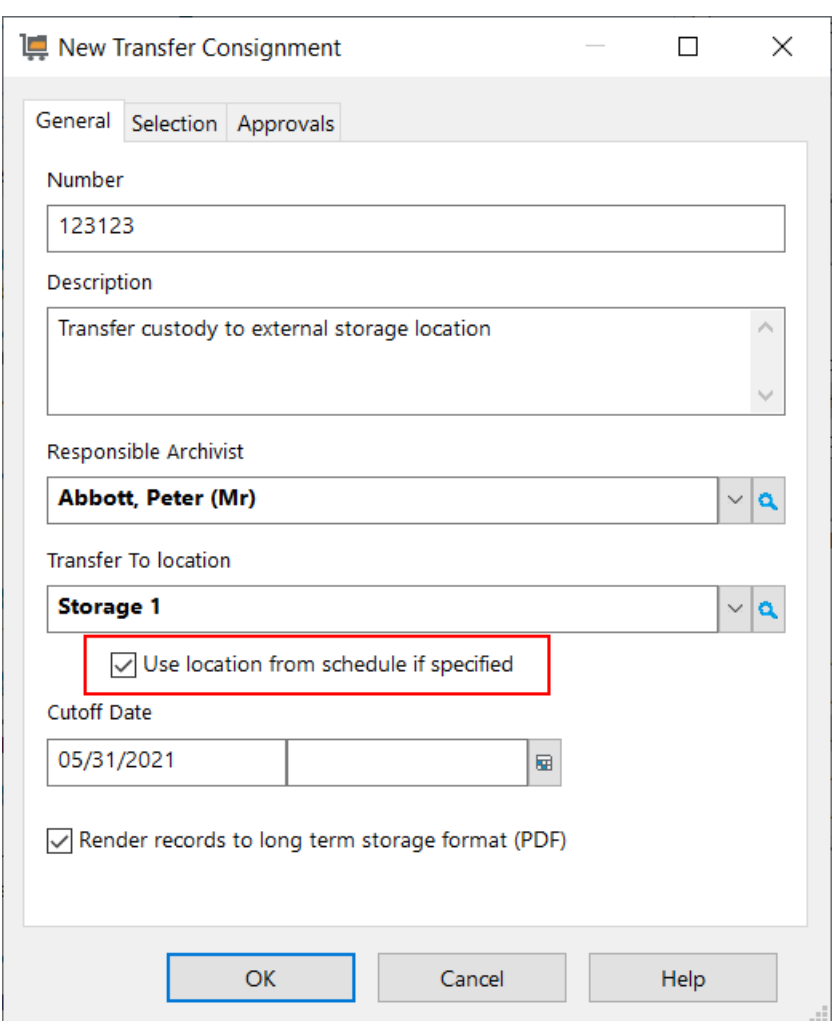

The locations that are responsible for approving consignments can be sent an email reminder from the consignment object. Using the right-click **Owner Approvals - Send Reminder** option, an email reminder will be sent to all Owners who are a part of the consignment approval process.

For consignments that require a digitally signed approval document as a part of the approval process, consignment approvers can now include the record numbers and titles in the approval document.

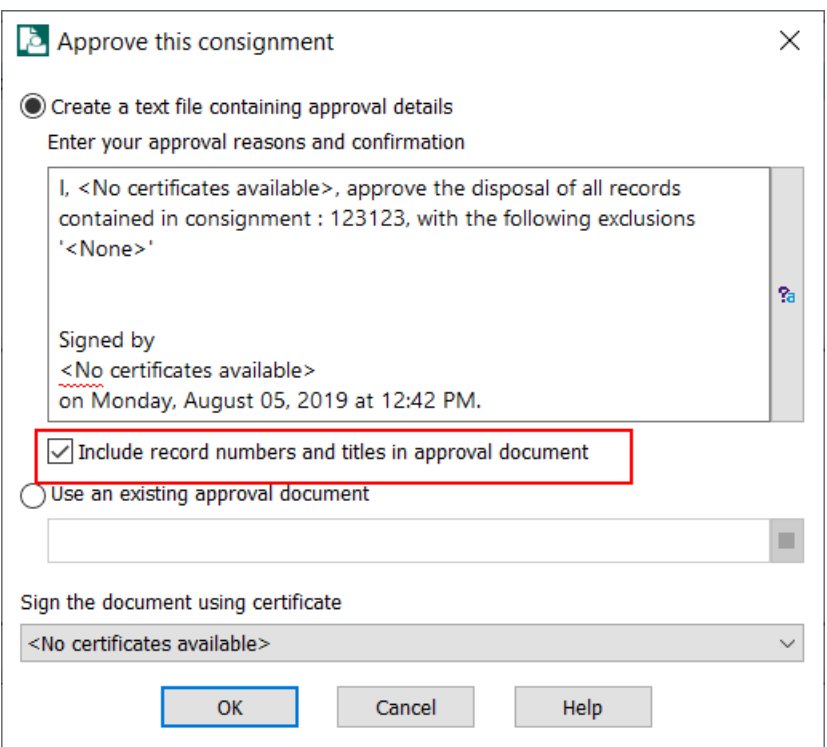

When determining the suitability of records for disposal, a Disposal Suitability log file can be generated. This option has been enhanced to include the option to include additional details for the selected records.

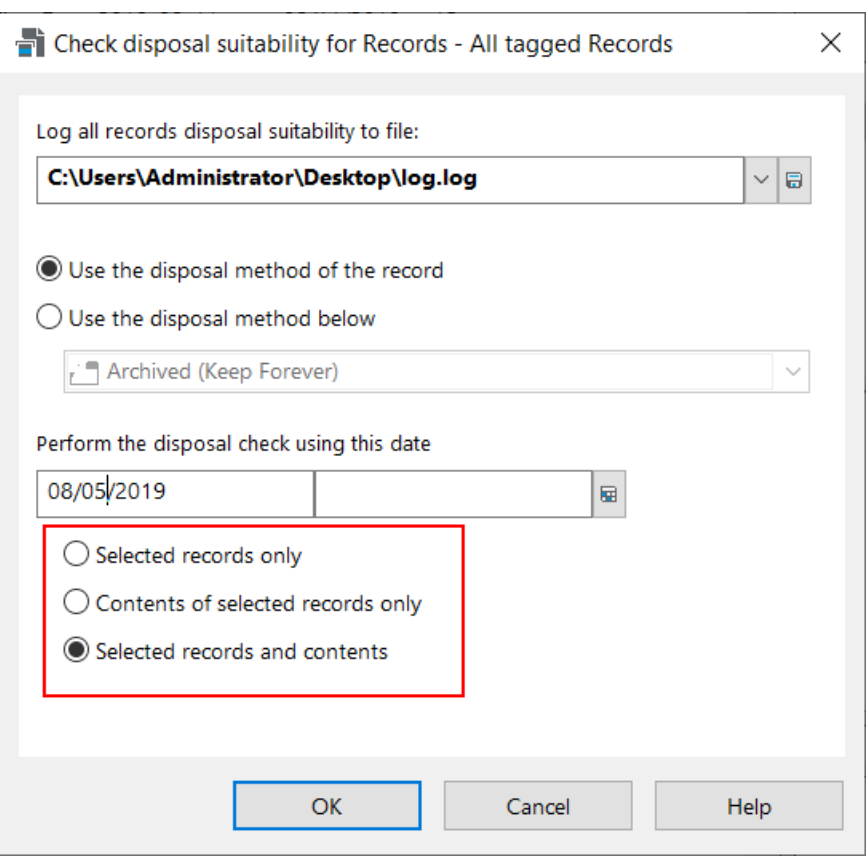

# <span id="page-35-0"></span>**Record Requests**

Two new options have been added to the Requests features, **Cancel Request** and **Uncomplete**. This will allow users to cancel a request for a record, or if a request has been completed the status can be reverted to a new state by using the **Uncomplete** option. Along with these new options, new request rules have been added to prevent requests if the record already requested by another user or record is not at home.

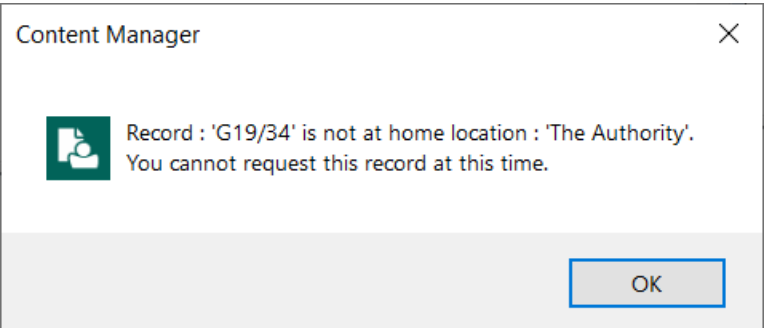

# <span id="page-35-1"></span>**Closing a Record**

The procedure for closing records has been reviewed and enhanced in this release. Rather than setting a Date Closed via the **Details - Dates** menu, a new menu option, **Close Container**, has been added to the record right-click **Archiving** menu. Combined with new **System Options** on the **Record** page, this new option allows organizations greater flexibility in handling the records that are contained within a closed container.

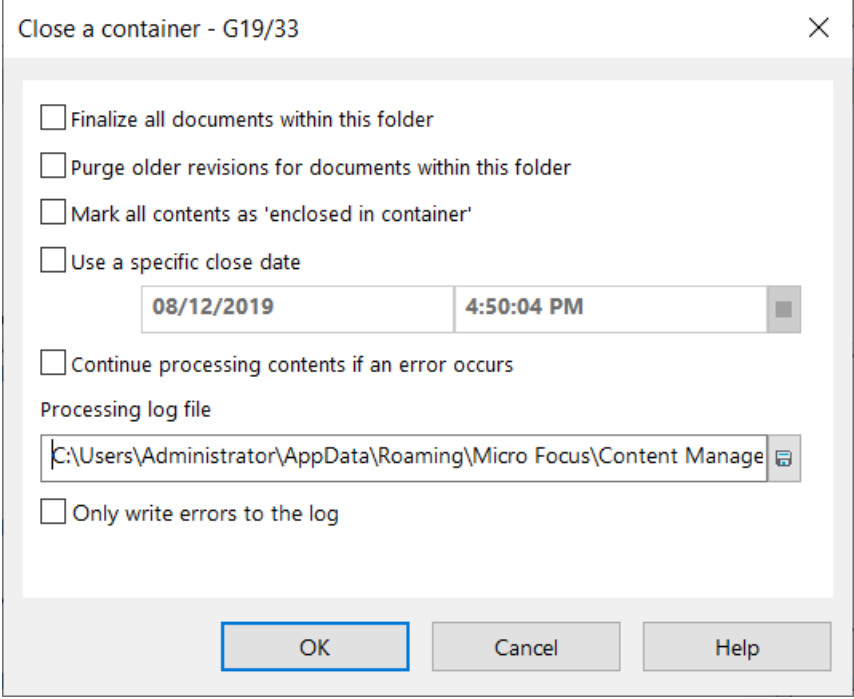

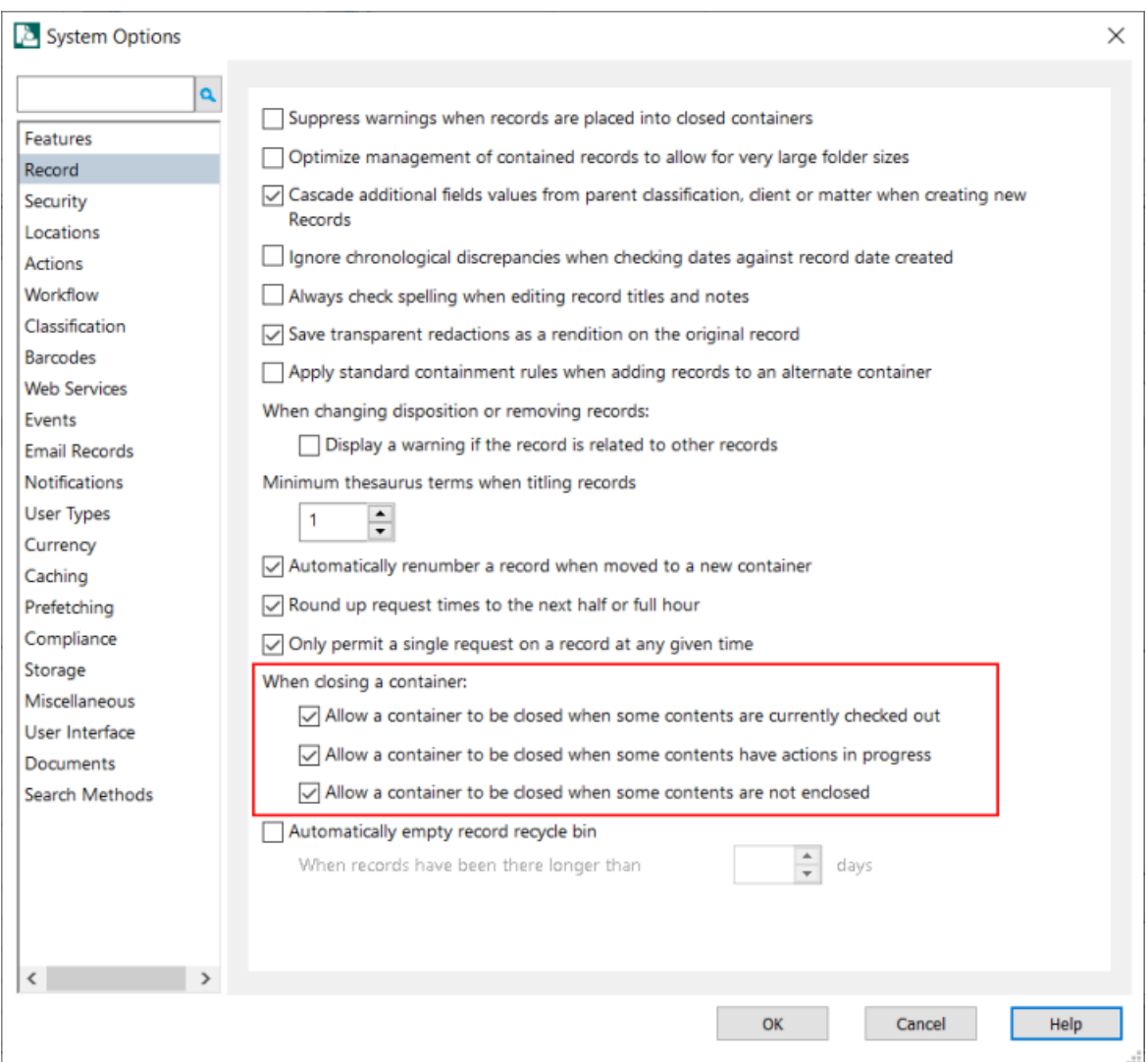

To "undo" the closing of a container, there is a new menu item called **Reopen**. This function also works on all the contents of the selected record, with an option of unfinalizing all the contents. It can only be done for records that don't have a container, or whose container is currently open. So, if you want to reopen a subfolder, you need to reopen its container first.

# <span id="page-37-0"></span>**Renditions and Revisions**

A new option has been added to the **Record Type - Electronic** page that allows administrators to preserve all revisions that are associated to records that are created using this record type. This will protect the revisions from being removed as a part of the record finalize process or during any **Data Cleanup** processes.

When creating a Supercopy of a record that has renditions attached, users can now choose to extract a rendition as the Supercopy.

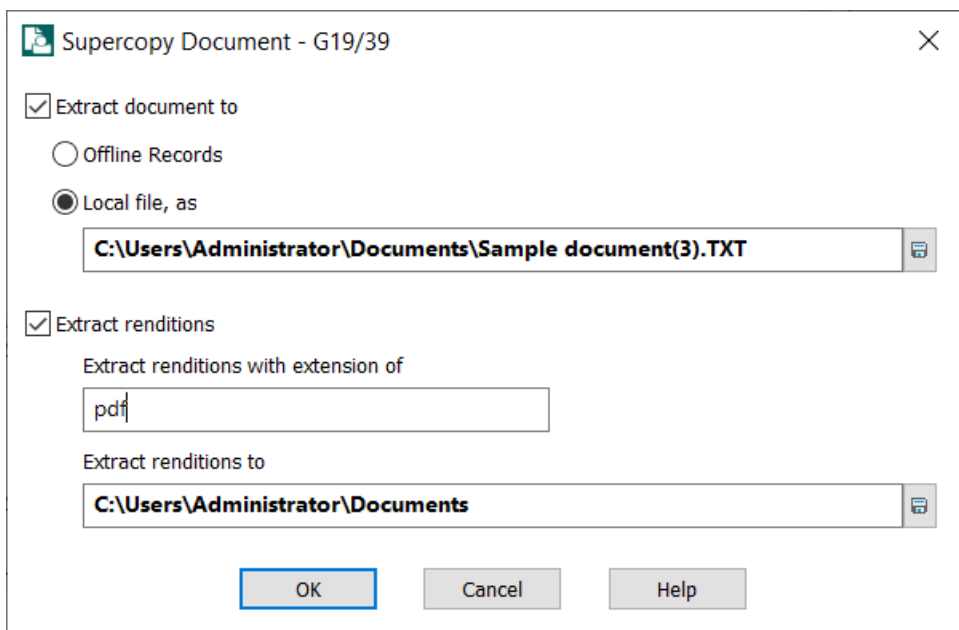

When a new TIFF or PDF rendition is requested, either by the record right-click **Electronic - Request Rendition** menu in the Content Manager client, or via the automatic PDF rendering options in Content Manager Enterprise Studio, it is now possible to add the generated rendition as the latest revision of the document.

For records that have revisions and/or renditions, these can now be easily accessed using the new record right-click **Electronic** menu options - **Revisions** and **Renditions**. Selecting these options will open the items in a new dialog, with the same options available that are available when viewing these options via the record's properties tabs.

A new search method allows for users to search for records that have a specific number of revisions. The **Revision Number** (**revision:)** search method will retrieve all records that have an equal number of revisions being searched for.

# <span id="page-38-0"></span>**Update View Pane settings for Multiple Record Types**

A new menu **Customize Multiple** is now available when right-clicking in the view pane, which allows users to update their record view pane settings for multiple record types. On the **Customize viewpanes** dialog, users can select the record types whose view pane they'd like to update, then either copy from an existing record type setup or build their own view pane settings by selecting the required properties to add or remove.

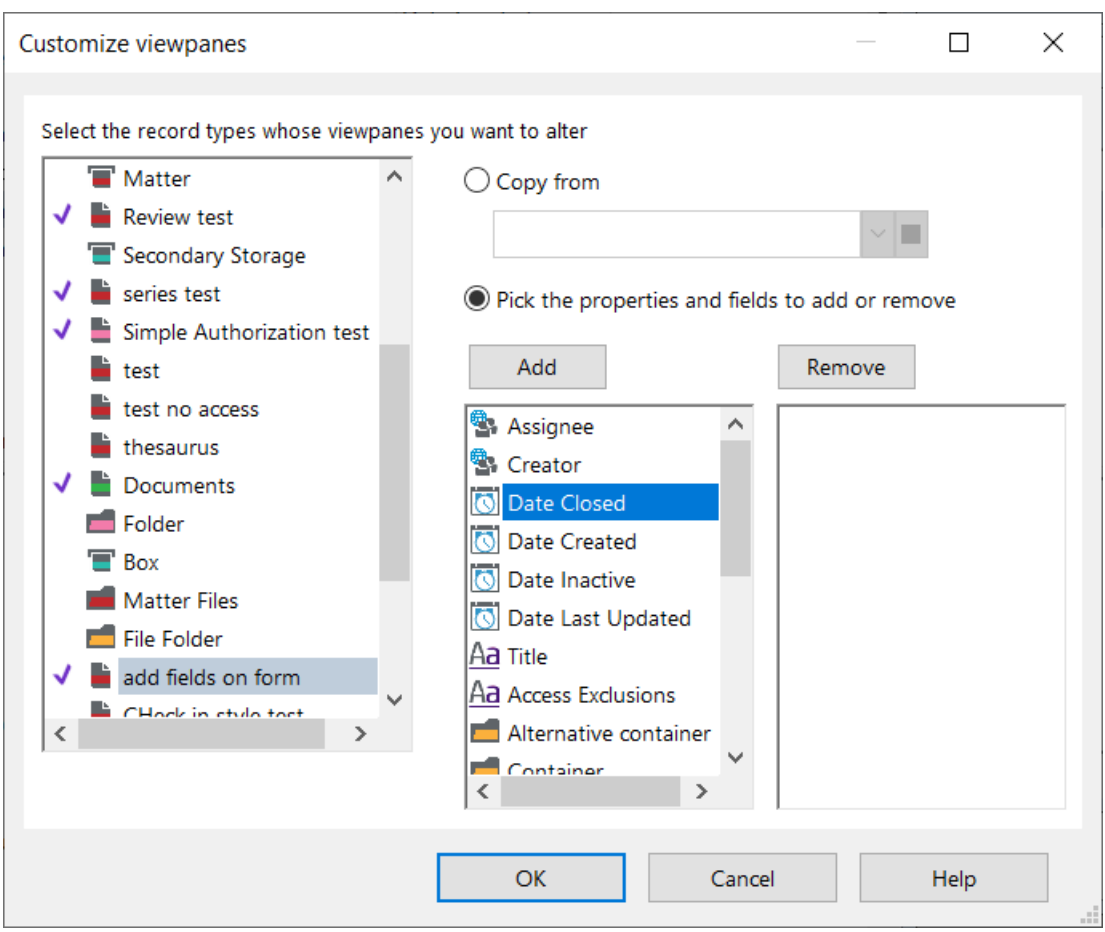

### <span id="page-39-0"></span>**Document Stores**

A new option **Storage Pool Workgroup Server Affinity** is now available for a Workgroup Server to select a document store from the document storage pool. The Workgroup Server will preferentially select document stores that it has affinity with. On the document store properties, on the **Storage Pool** tab, a document store can be added to have an affinity with selected workgroup servers.

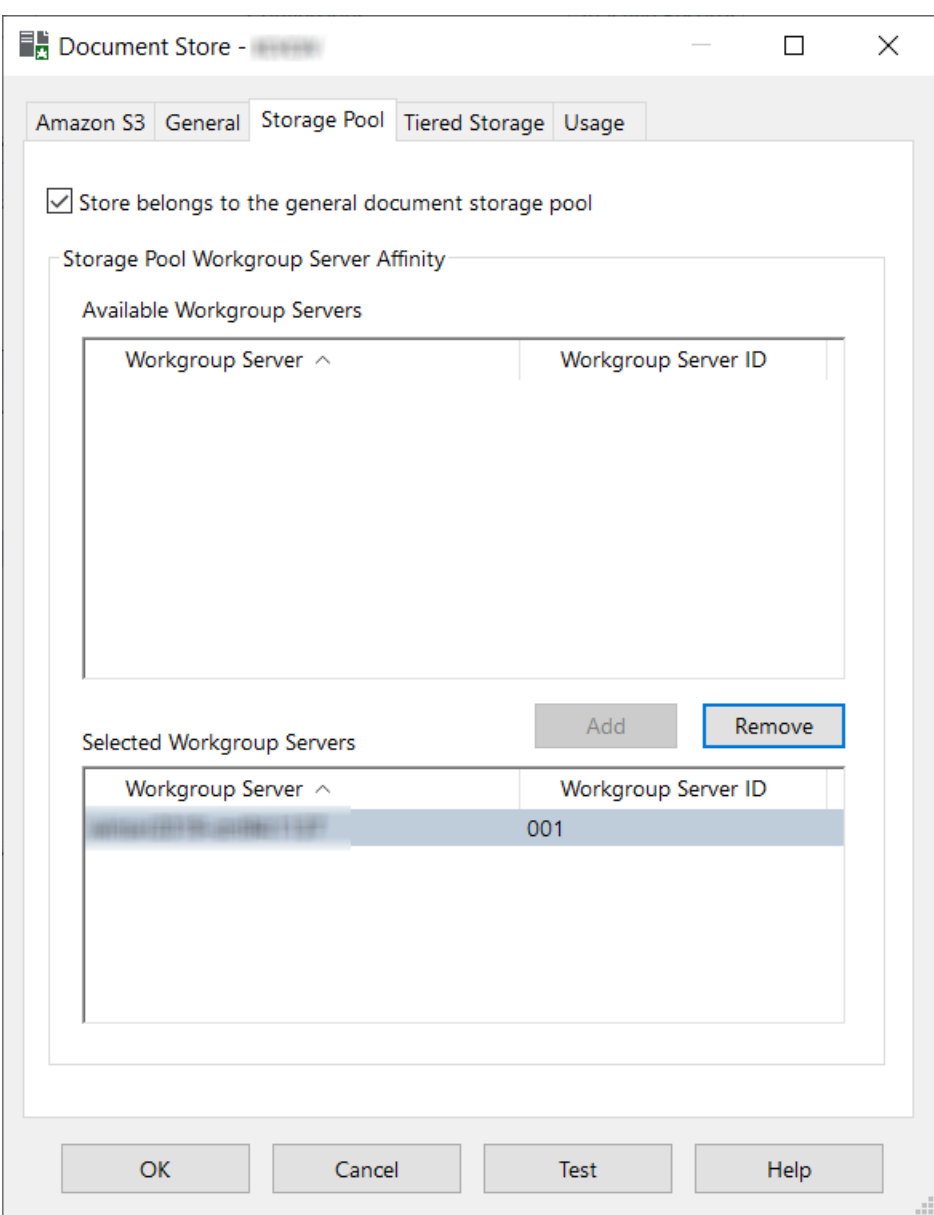

This features allows reduction of network traffic by directing storage requests to document stores that are located in proximity to the Workgroup Server.

There are also new **System Options** on the **Documents** page which allows organizations to prevent the storage of documents which are:

- zero bytes in size
- $\bullet$  do not have a specified extension
- $\bullet$  are larger than a specified size

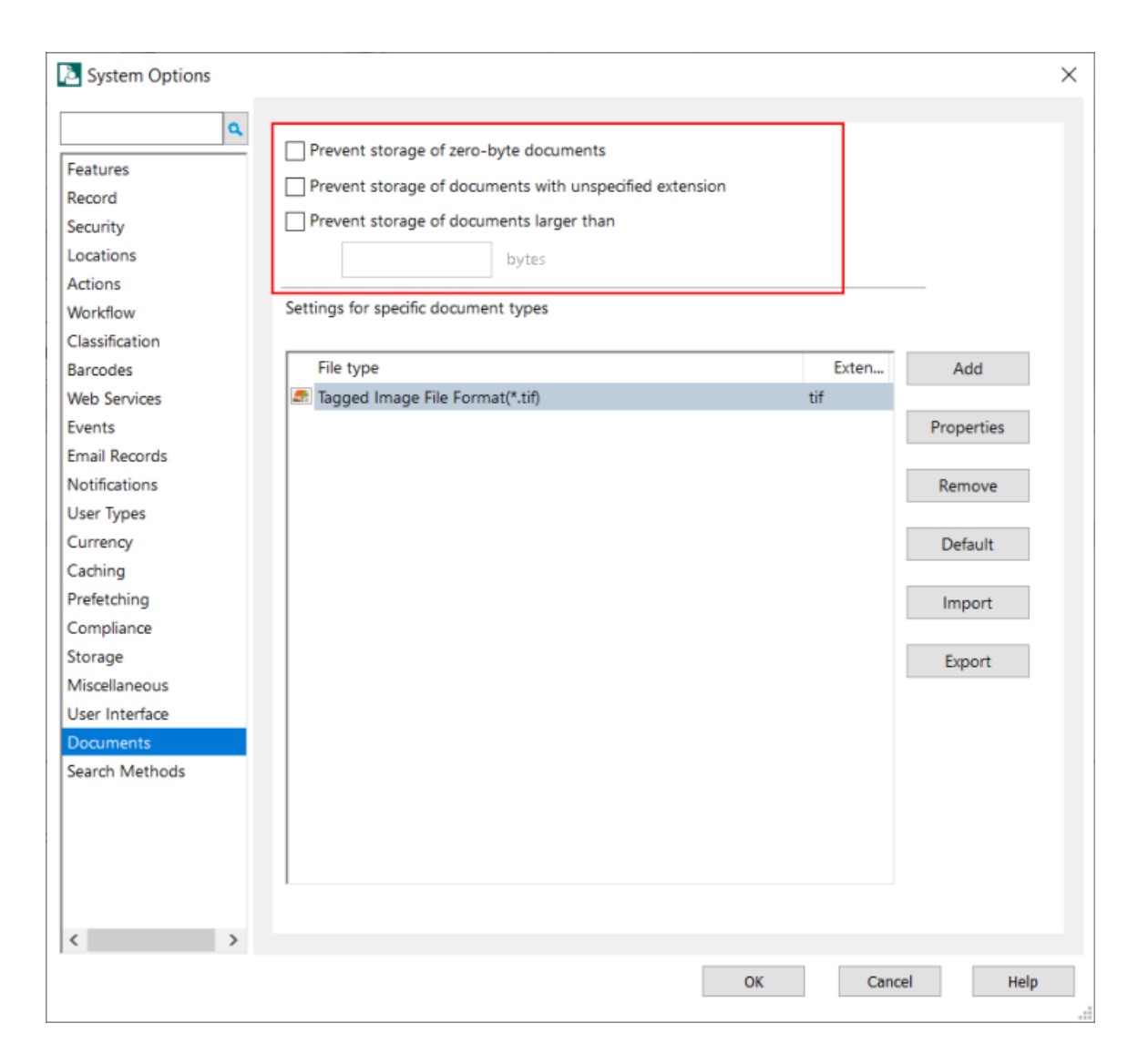

# <span id="page-41-0"></span>**Location improvements**

A new System Option on the **Locations** page allows organizations to set a default setting for the **Keep a history of address changes** option for changes to location addresses. Organizations can now choose from 3 options:

- Keep address history if enabled for a location
- Keep address history for most locations
- Always keep address history

When removing locations additional merge options are now available. Organizations can now copy across the existing addresses and user labels from the location being removed to its replacement location.

A new option, **Manage Associations** allows updating location associations, either on a single location or on a selection of locations without having to open the location's properties dialog.

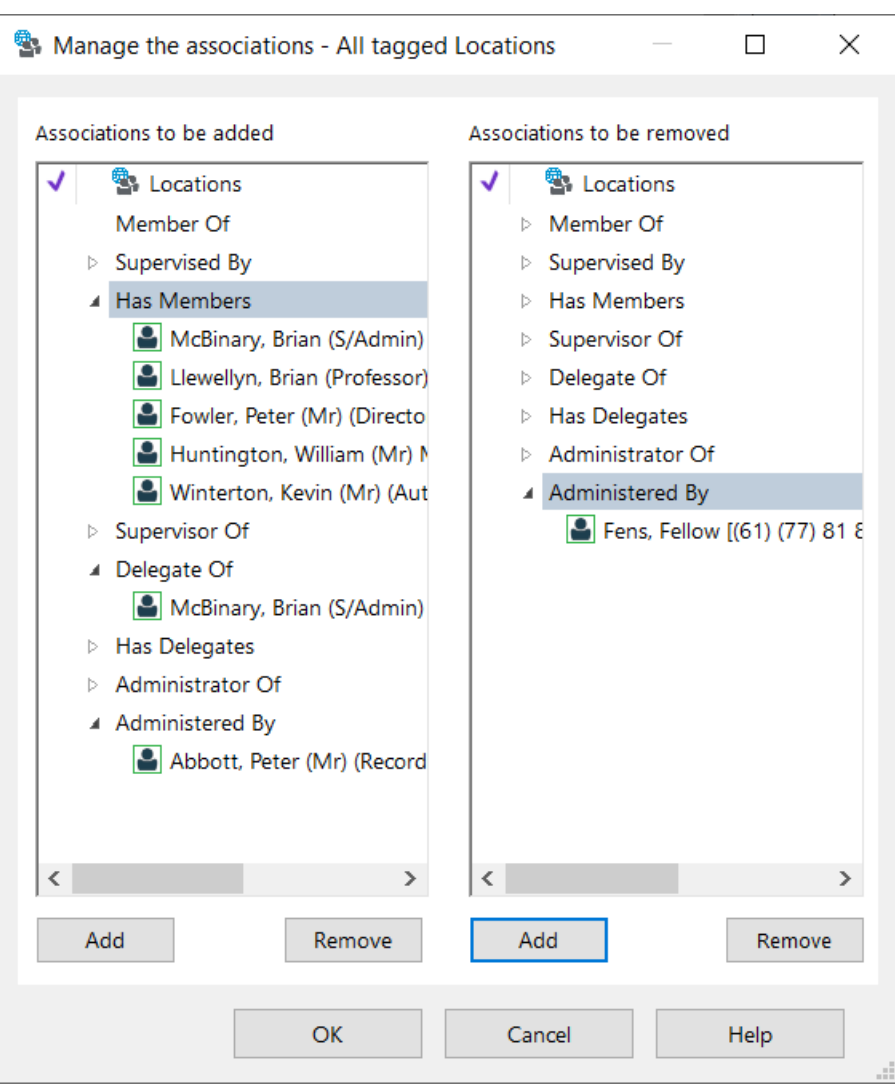

When adding a new email address to a location via the location properties **Electronic Addresses** tab, the option to make the new email address the default email address is now available.

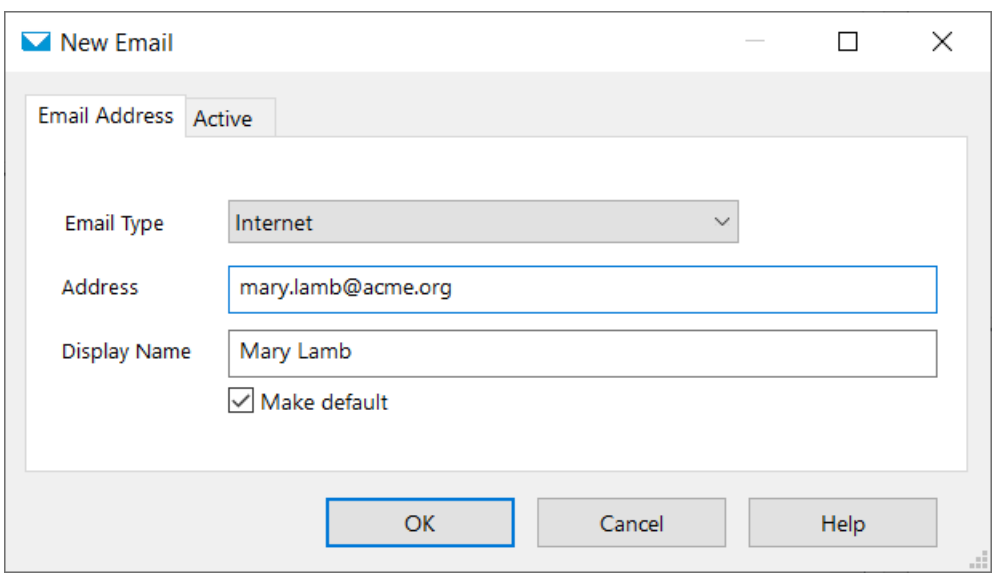

End users can now update their own personal information in the location list, even if they do not have modify location permissions. From the **File - Profile** option, or by double clicking their user name in the status bar, users will be able to edit details such as their name, email address, phone numbers, addresses, image and add notes to their profile. To allow users to update their own information, they will require the new user permission **Modify your own user information**.

Several changes have been made to user permissions:

- <sup>l</sup> The "Create, modify or delete census activities" permission has been separated from the Record Administration permission. A new permission **Census administrator** has been added .
- The "Change Record Type" into a separate permission from the Record Administration permission. A new permission **Modify record type** has been added.
- <sup>l</sup> A new permission **Modify record classification** has been added.
- **A** new permission **Record archivist administrator** has been added.
- Two new permissions for Requests have been added:
	- <sup>o</sup> **Make Recurring requests**
	- <sup>o</sup> **Make permanent retrieval requests**

### <span id="page-43-0"></span>**UI Improvements**

#### **Search option on dialogs**

The quick search option has been included on the Select dialogs in Content Manager. This allows users to build a simple search from a dialog to refine the displayed results allowing them to easily find the new value for the field(s) being updated.

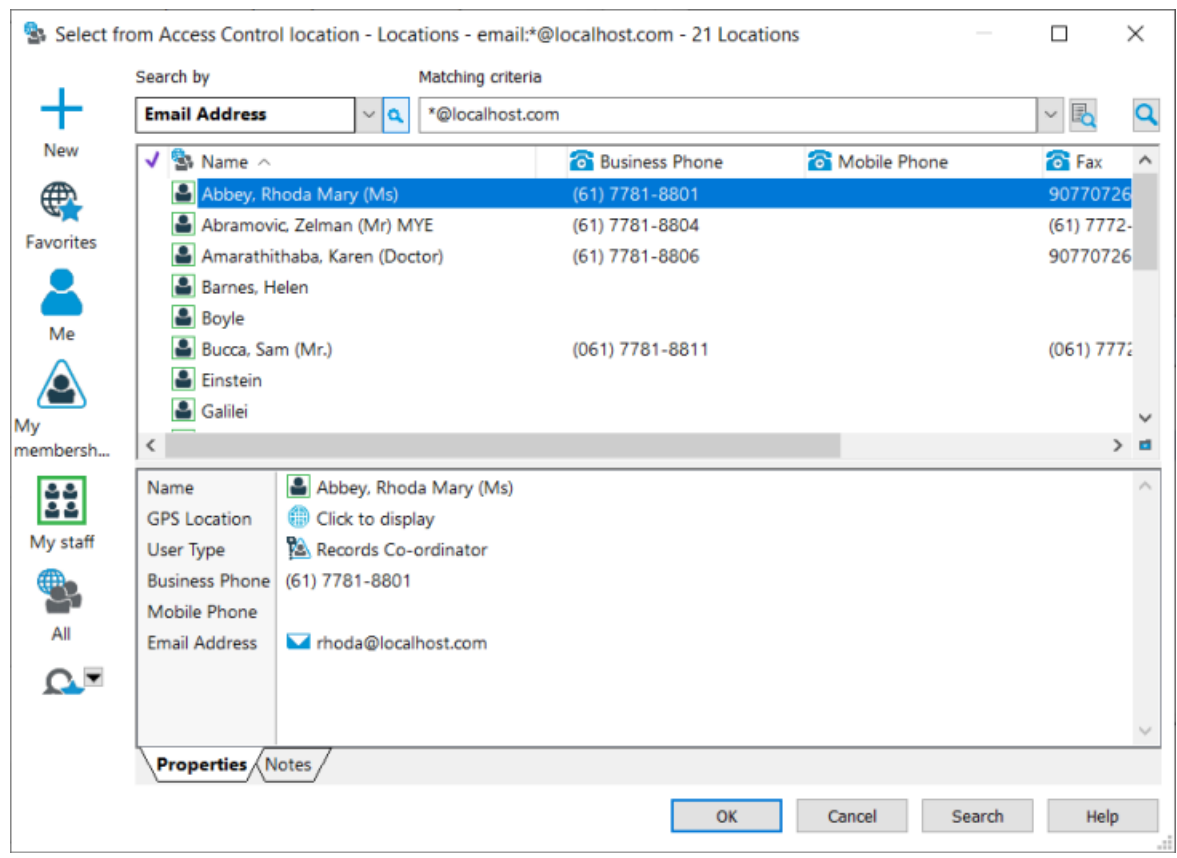

### **Redesign of System Options, User Option and Record Type dialogs**

In 9.4, the System Options, User Options and Record Type dialogs have been redesigned to include a navigational panel, over the traditional tabbed dialog. We've also included a search option which allows users to search for a word or phrase that appears in an option caption, based on this search, the navigational panel will display the pages that have a match to the search term(s).

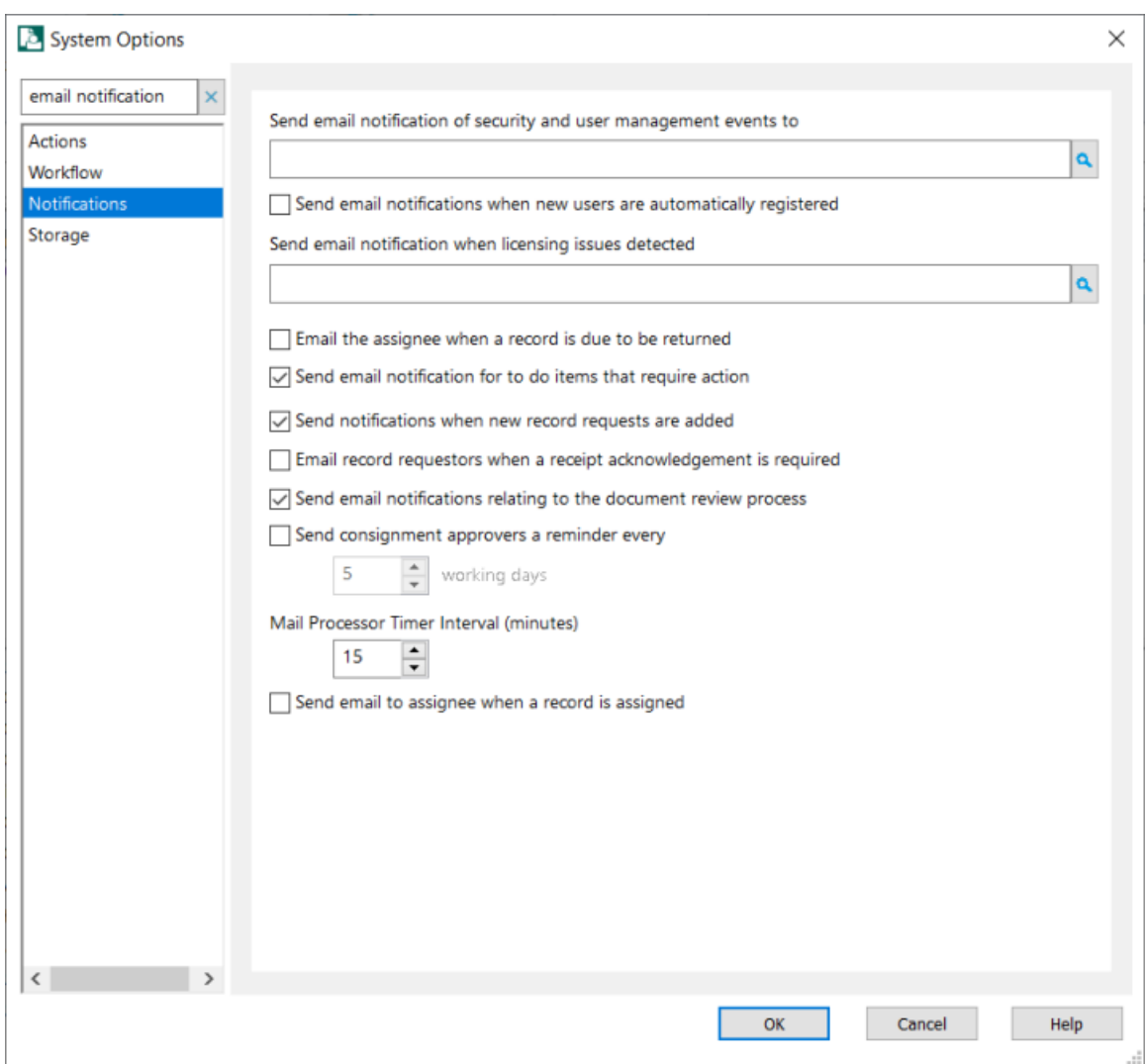

### **Redesign of Record Relationships and Contacts dialog**

To improve usability, the dialog used to build record relationships and to add contacts to records has been redesigned. The new dialog allows for multiple contacts to be added to records via the right-click menu, **Locations - Add Contacts**, whereas in previous releases, only single contacts could be added. For record relationships, it allows for adding multiple relationships types in a single update.

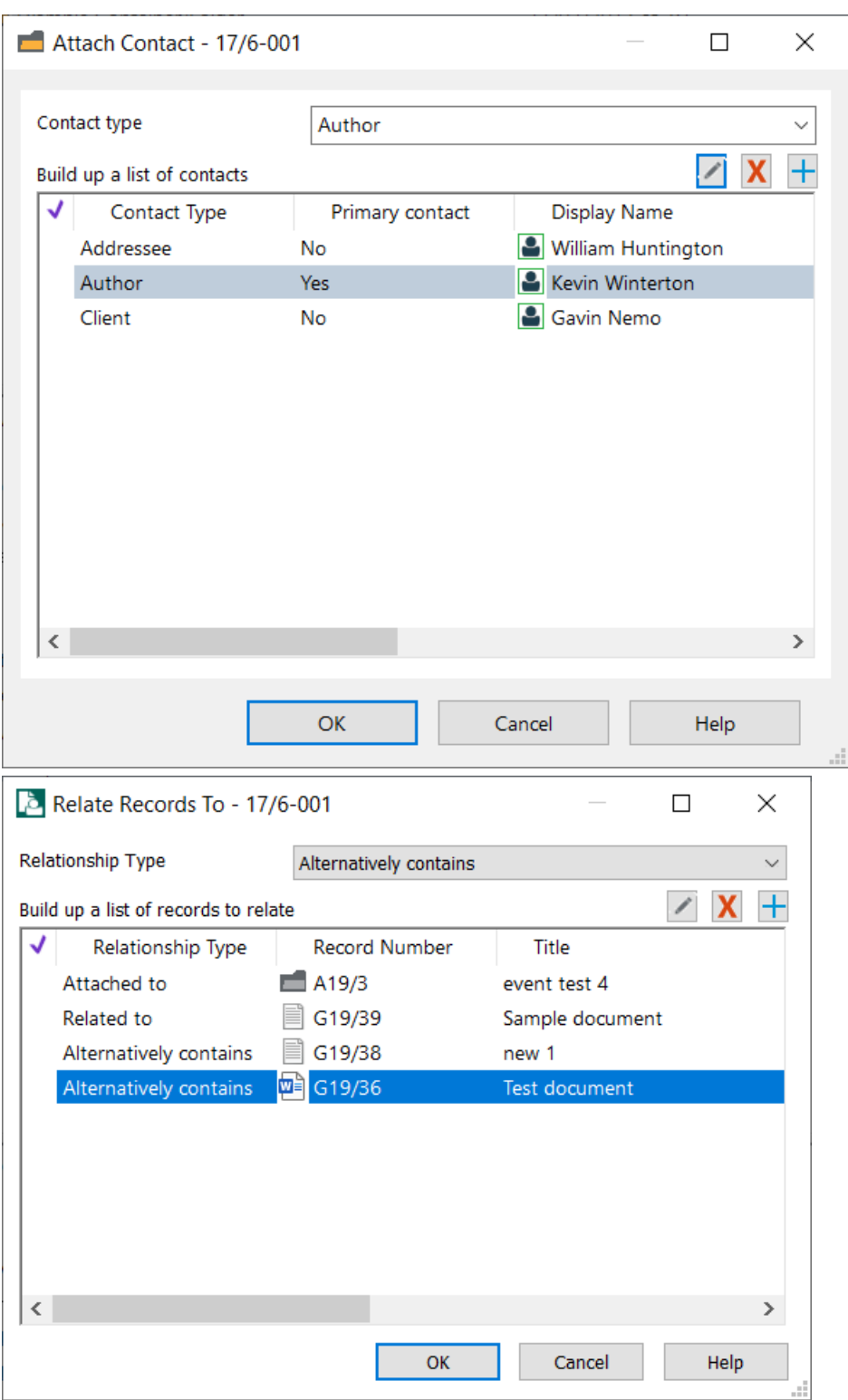

# <span id="page-47-0"></span>**Content Manager Web Client**

# <span id="page-47-1"></span>**Tag and Task methods**

We've extended the update tasks on multiple records to include the option to update the Security/Access of a selection of records, and multiple records can now be made Final in a single update.

### <span id="page-47-2"></span>**Improvements to Check in Styles**

To improve the user experience in the Check in Style creation process, the first requirement is now to select a Record Type, the benefit of selecting the associated record type in the first instance is that the Check in Style form will now only display the associated additional fields rather than all possible additional fields.

### <span id="page-47-3"></span>**UI Improvements**

The Navigational panel has been moved to a masthead. This new design allows users to gain additional workspace on their Web Client page and allows for easier access to the sub-menus associated with the main objects.

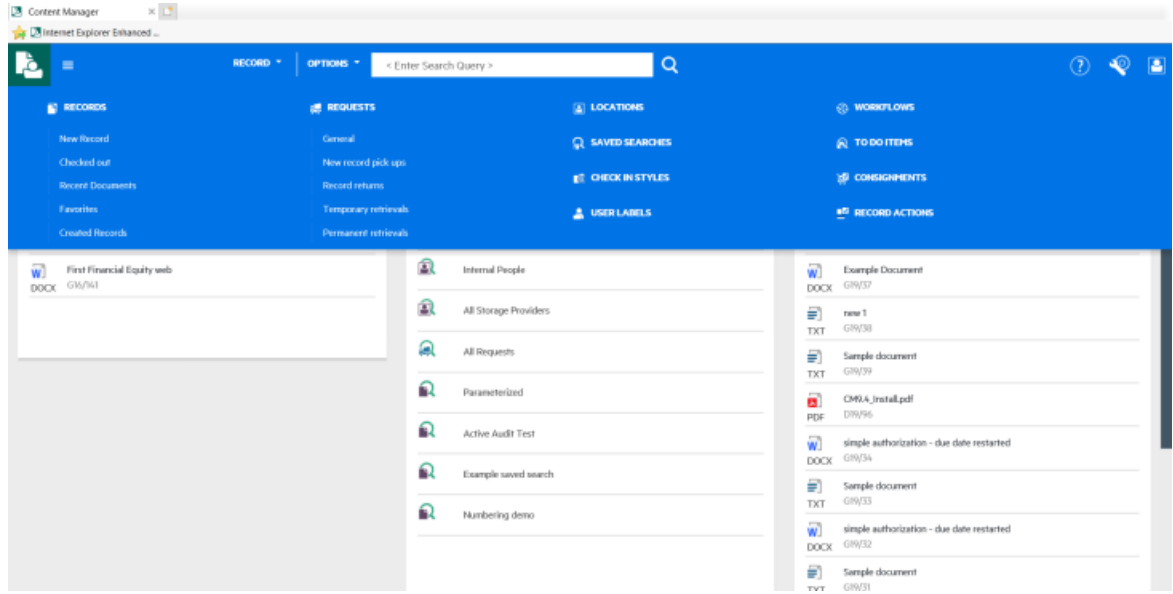

# <span id="page-47-4"></span>**Improvements on handling large Lookup Sets**

For Lookup Sets that have a large number of items the initial loading of the list has been optimized. The select dialog now has infinite scroll, as well as a Search field which enables users to search for specific look up set items.

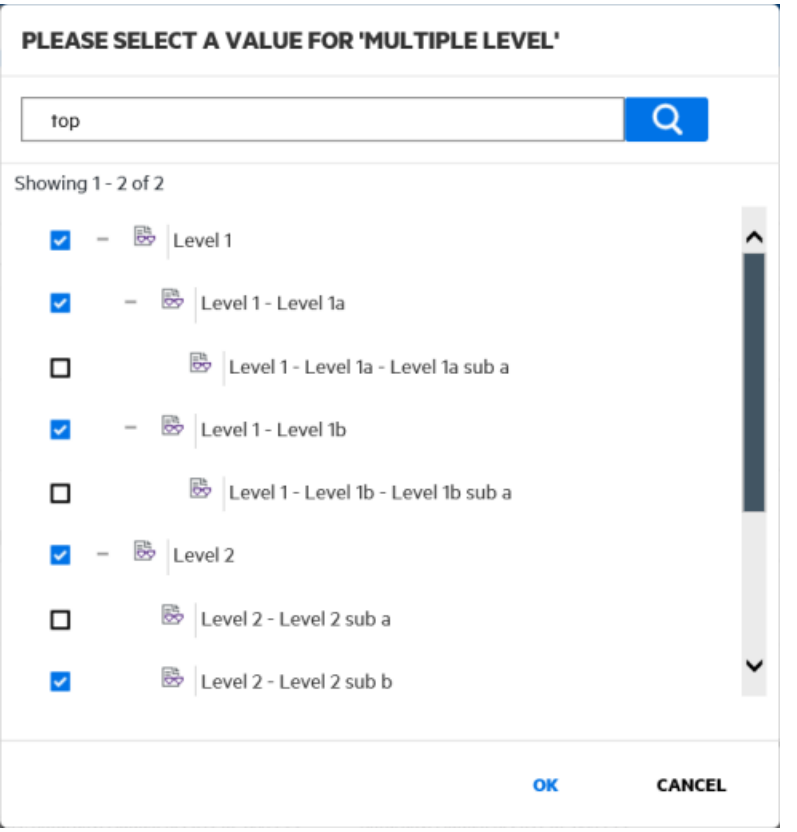

# <span id="page-48-0"></span>**Form Search enhancements**

The ability to filter searches when using the Form Search option has been included in the Web Client. Form searches for records also include the option to filter by record type.

Users can now also run recursive searches using a Form Search in the Web Client.

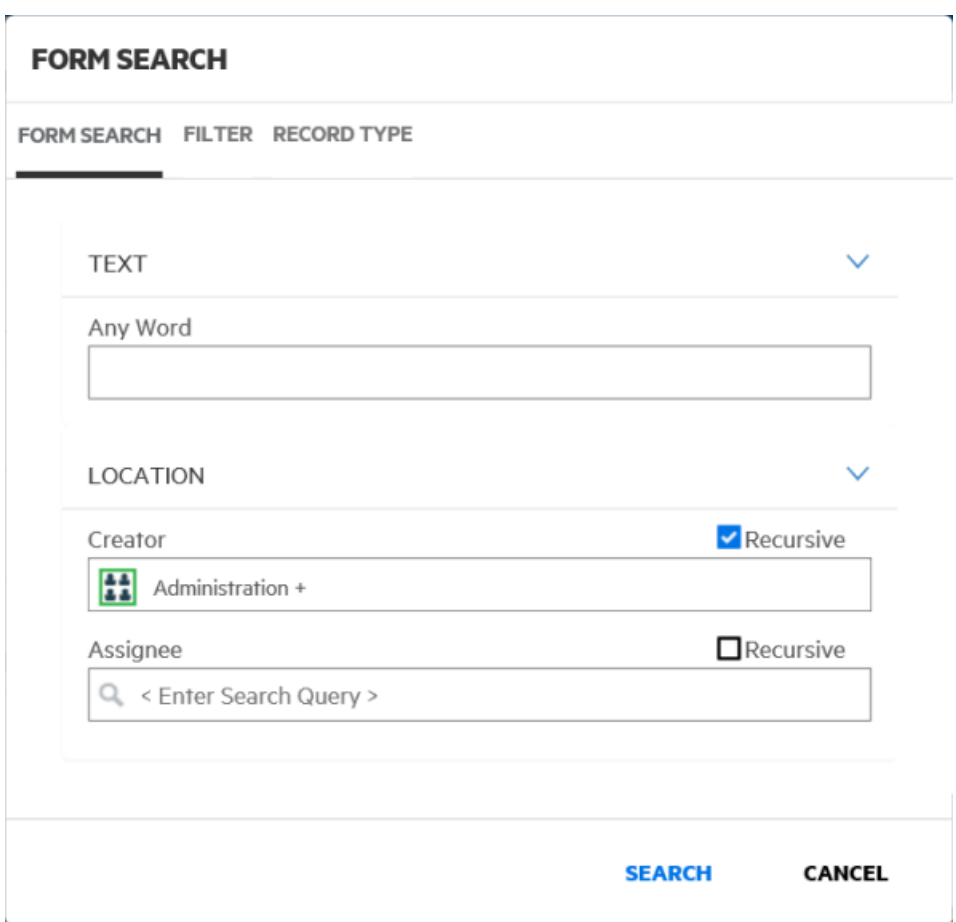

# <span id="page-49-0"></span>**Content Manager SharePoint Governance and Compliance**

# <span id="page-49-1"></span>**Improvements to installation and configuration**

To reduce manual configuration effort, the following manual steps are now automated as a part of the **Configuration Wizard** setup process:

- 1. Creating the default Location
- 2. Creating the default Record Types:
	- a. SharePoint List
	- b. SharePoint Site

These settings can also be accessed and the required SharePoint components created in Content Manager using the **Configuration Tool**, on the **Configuration** tab - **Admin Tasks** tab.

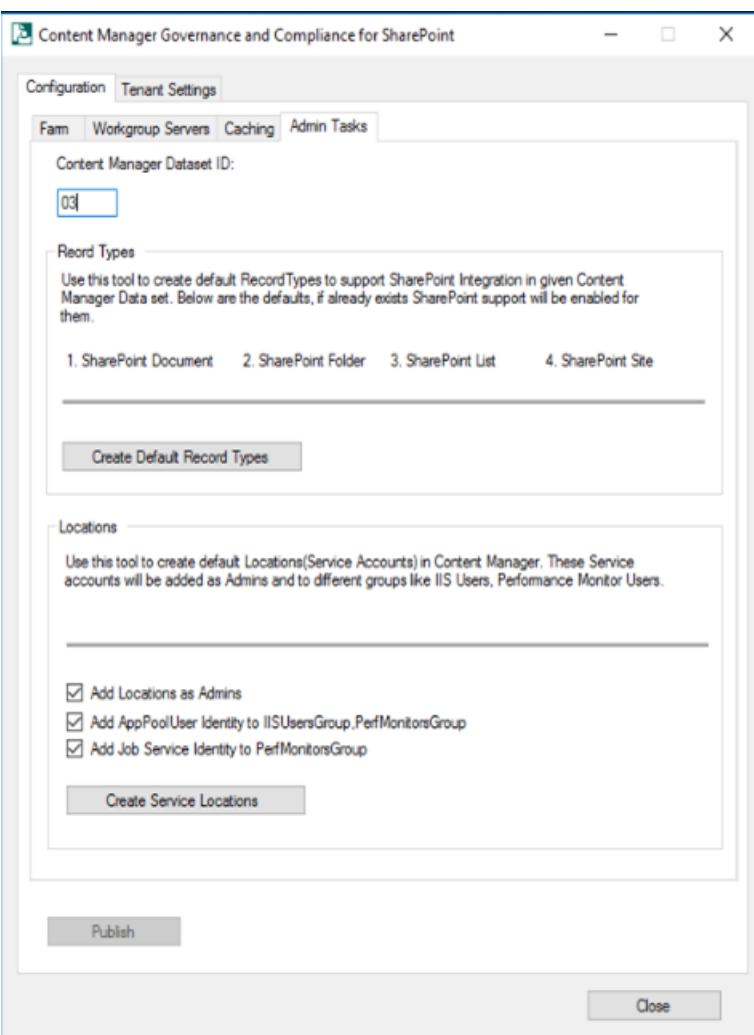

# <span id="page-51-0"></span>**Upgrade Considerations**

As a result of changes to functionality, when upgrading to Content Manager 9.4, if the following features are being utlitized by your organization, please ensure that you are aware of the following:

#### **Spell Check - Advanced Configuration**

The Spell Check Advanced Configuration settings will be lost on upgrade and will need to be re-applied.

#### **Document Review and Authorization**

If you are using the Document Review and Authorization feature, ensure that all Document Review and/or Authorization processes are completed before upgrade. If they are in progress during the upgrade the process will need to be restarted.

#### **Elasticsearch**

If you're using the Elasticsearch option for your Content Indexes, you will need to re-index after upgrade.

#### **Office Integration**

Due to changes to the staging path, it is highly recommended that all checked out documents be checked into Content Manager before upgrading. See Microsoft Office [Integration,](#page-24-0) on page 25 for details.

# <span id="page-52-0"></span>**Enhancement Requests included in this Release**

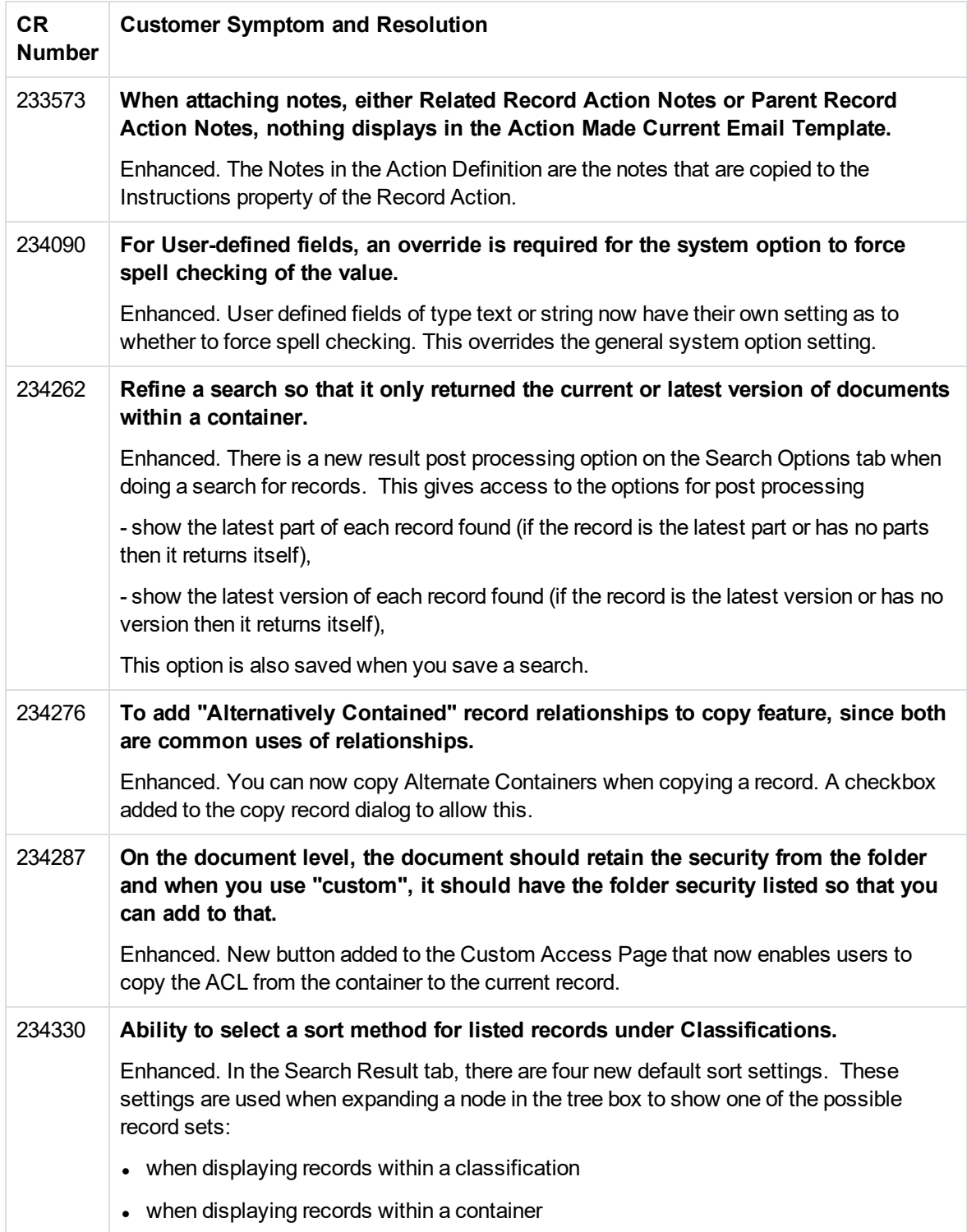

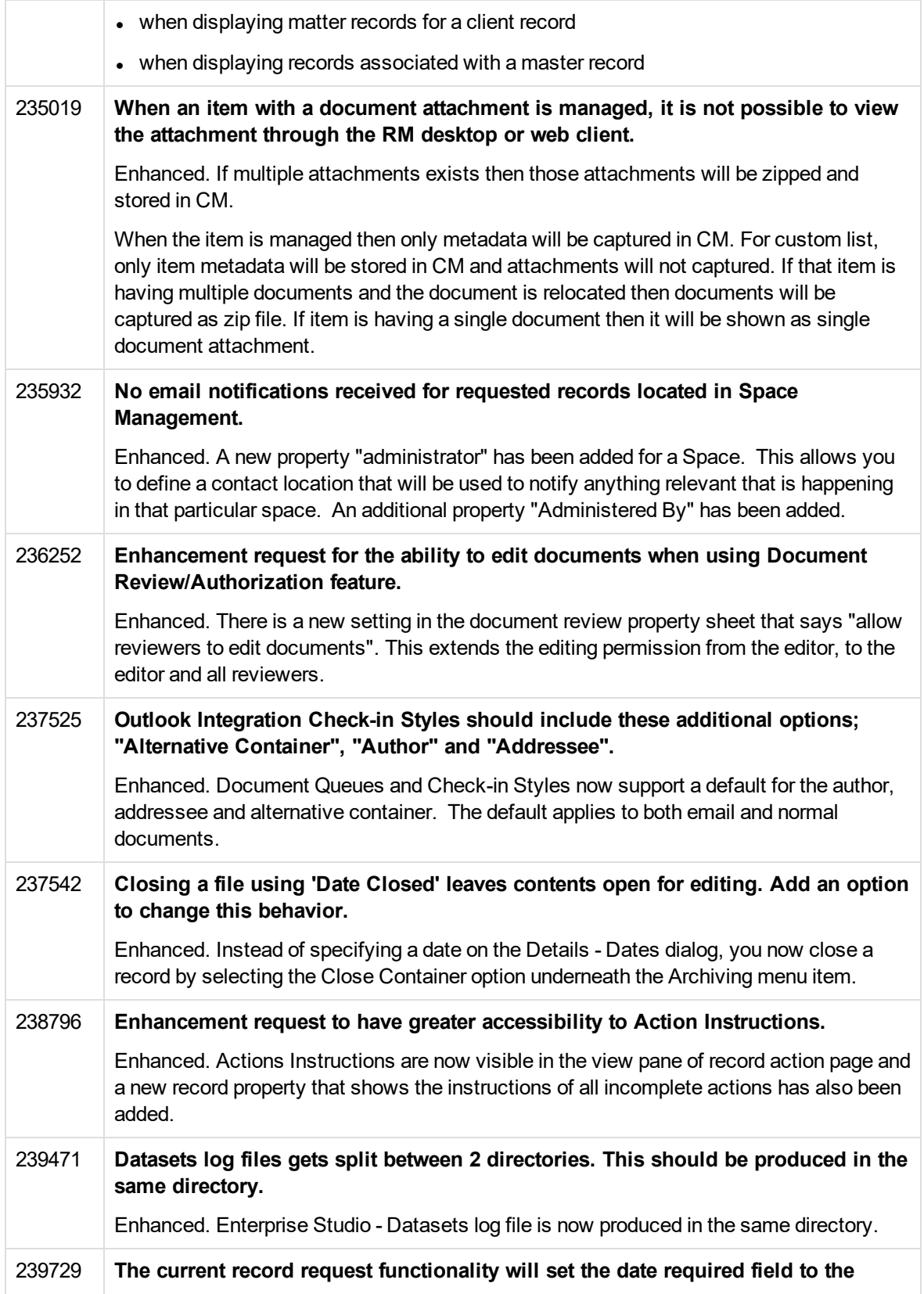

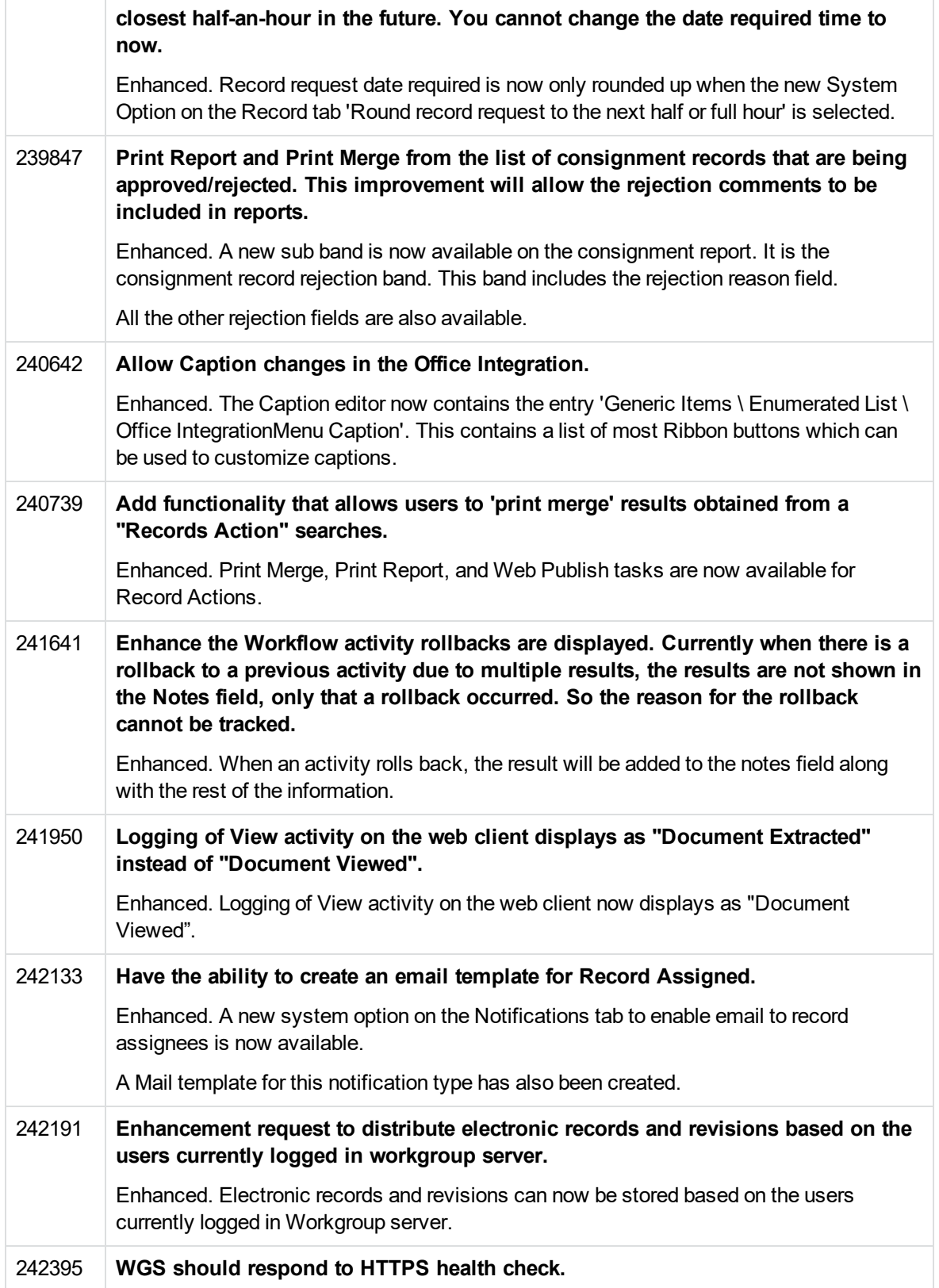

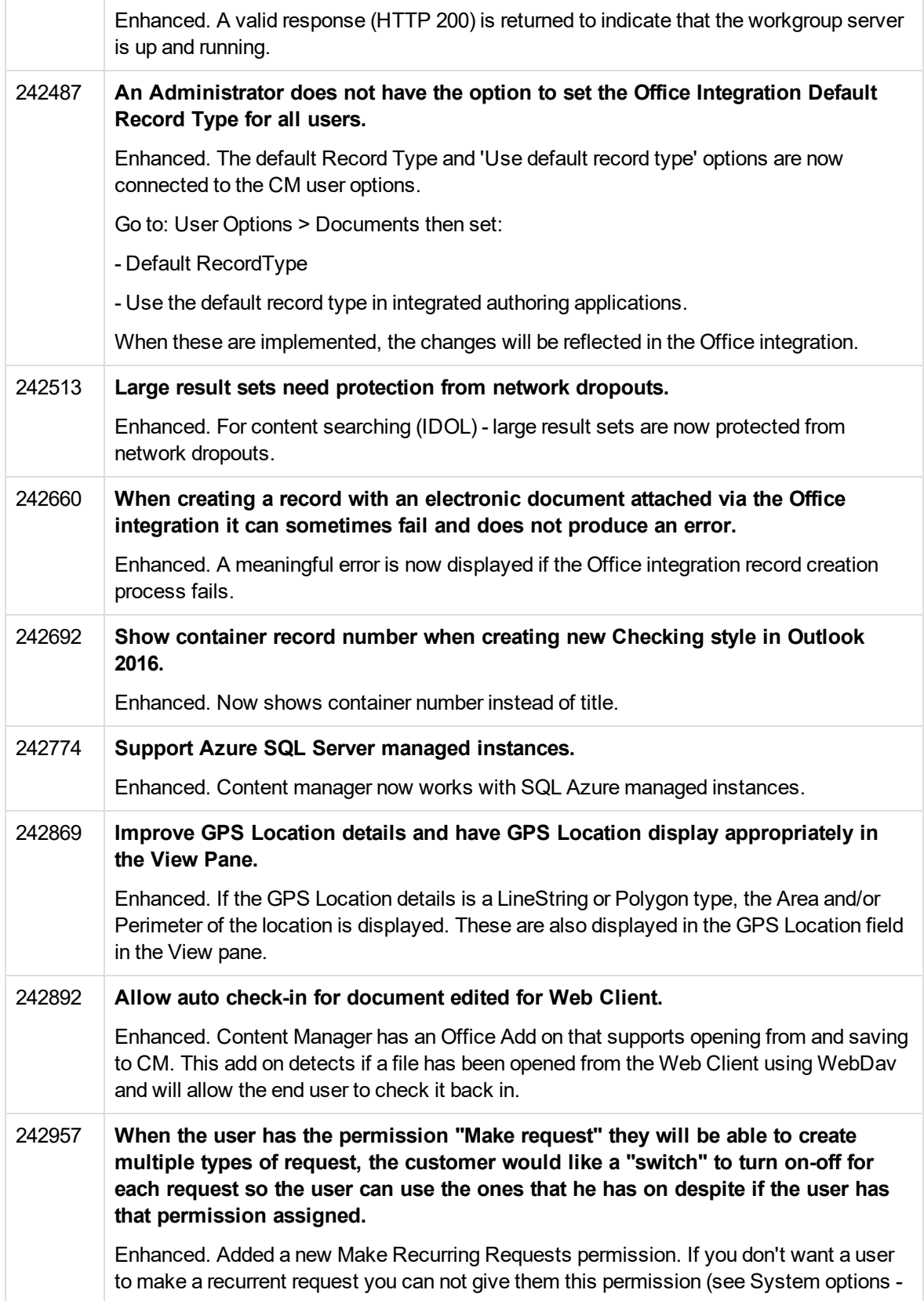

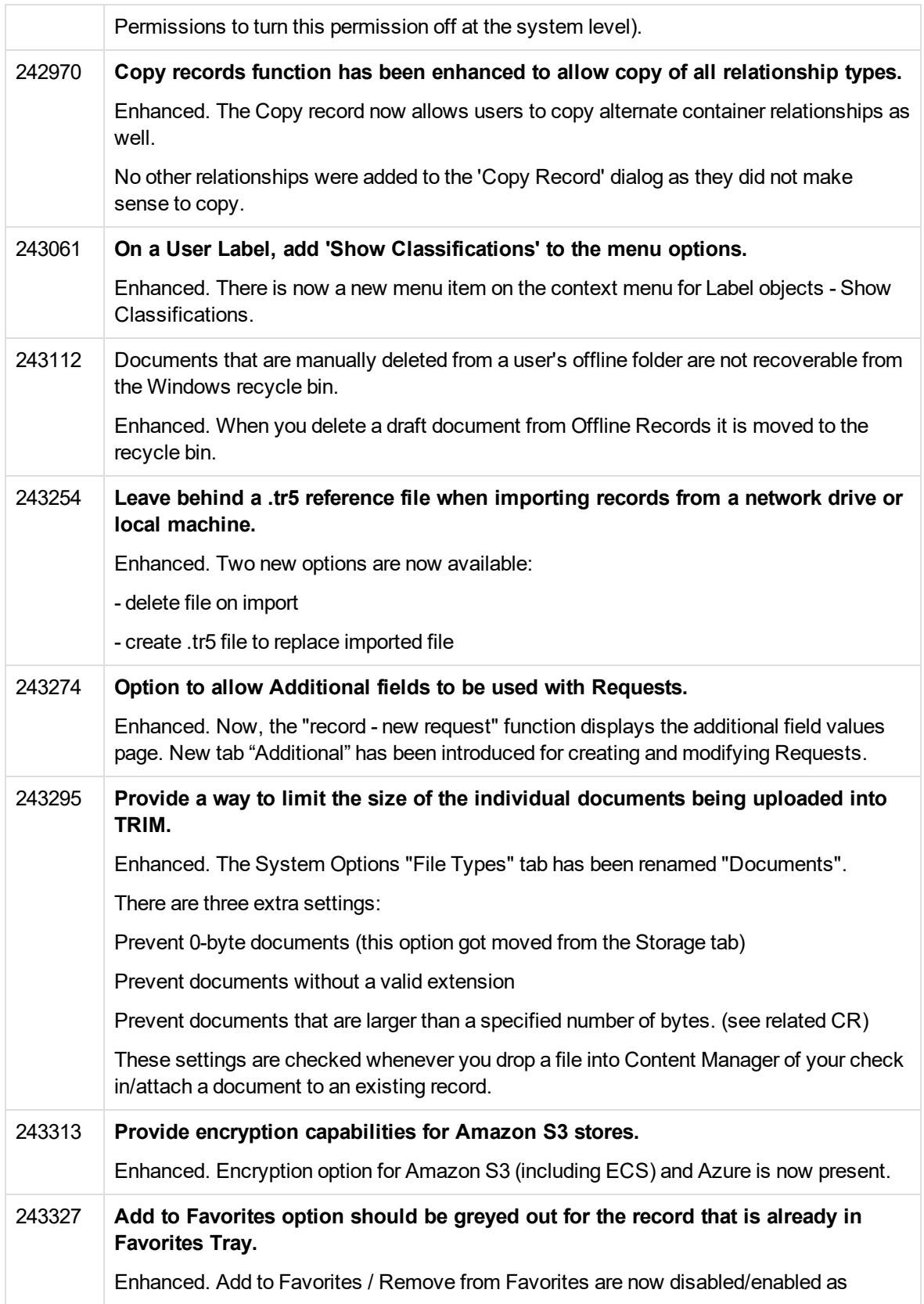

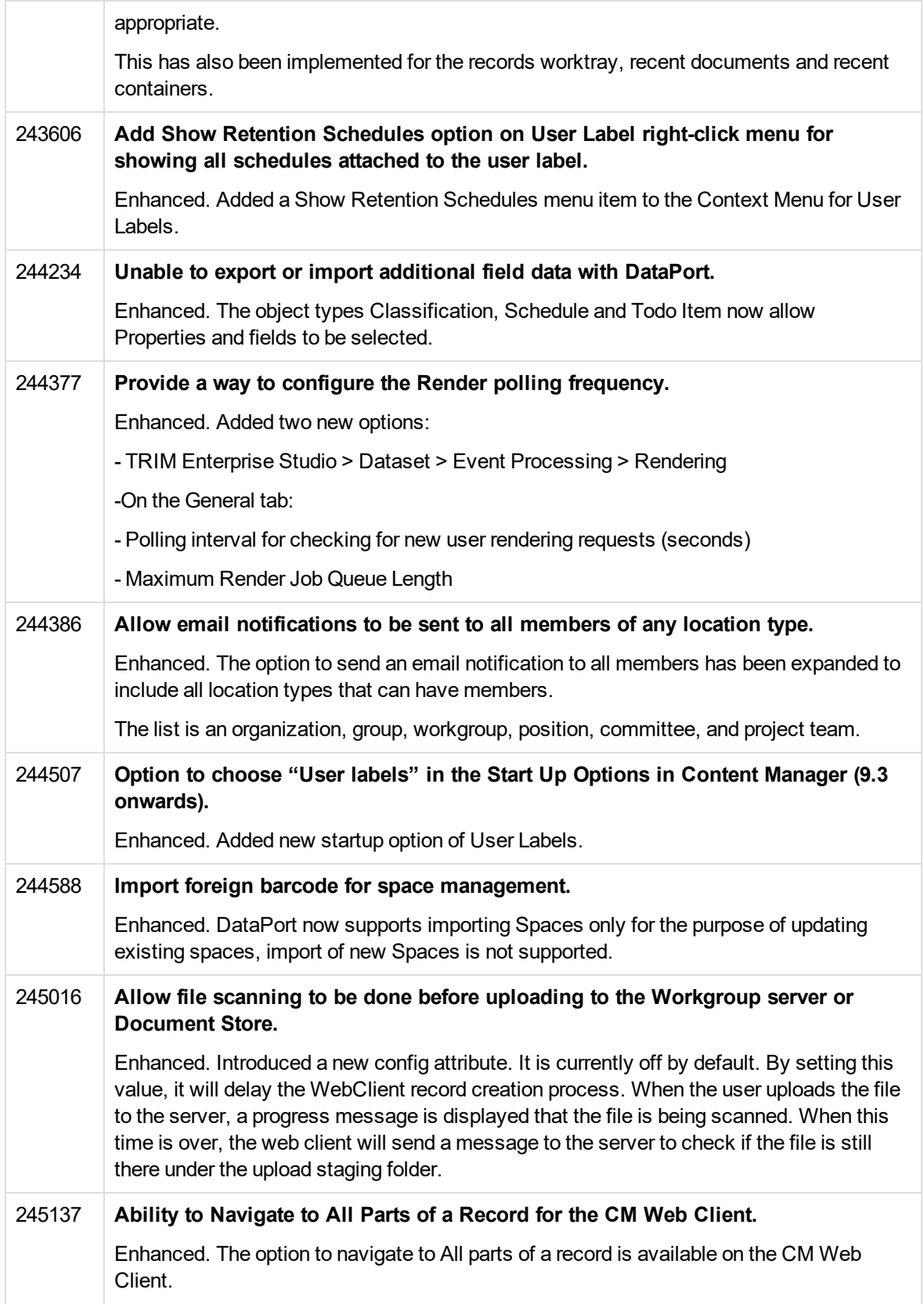

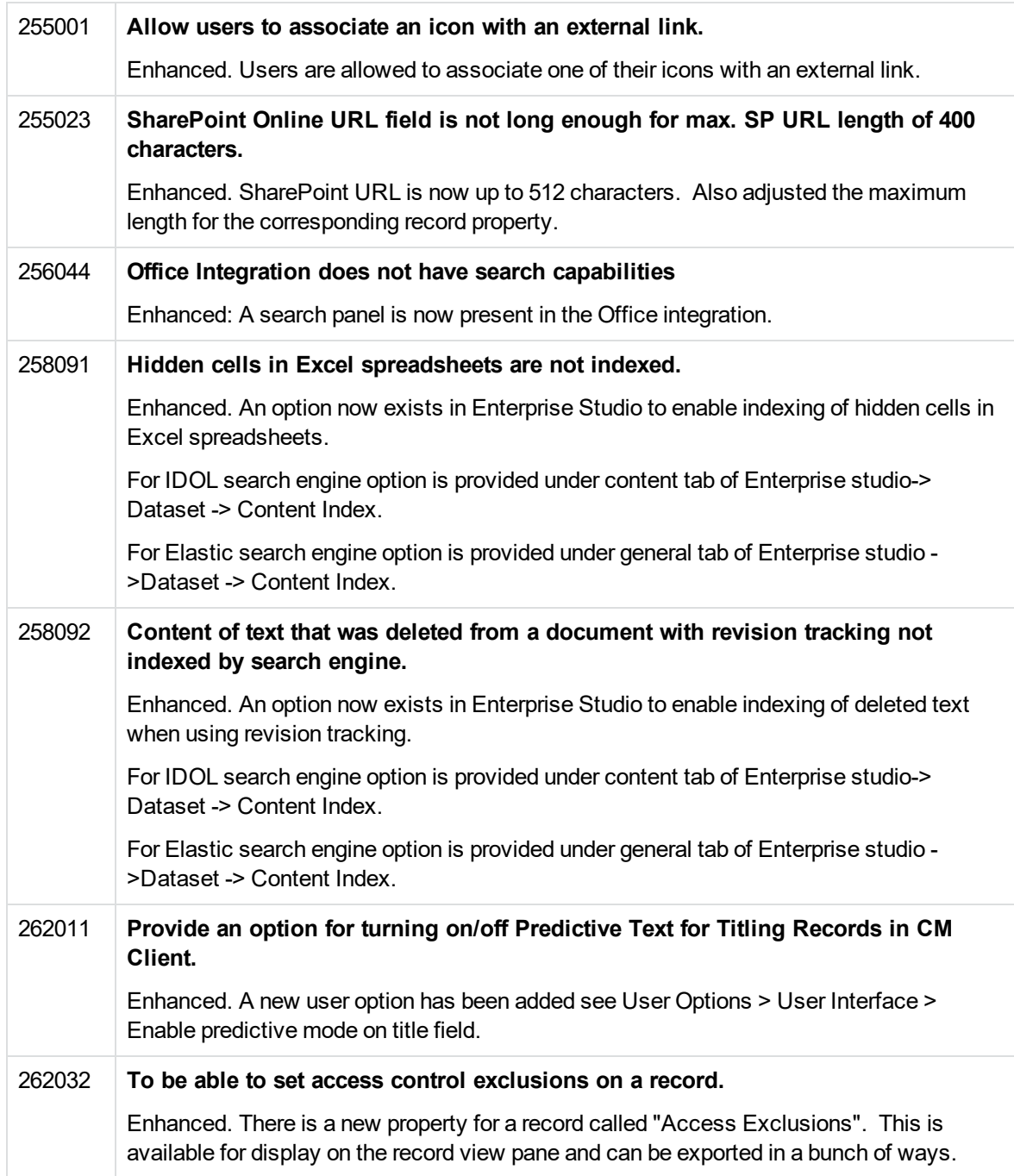